# **Operational Plan: Yentna River Chinook Salmon Sampling and Lake Creek Chinook Salmon Sonar Assessment, 2023–2025**

**by Nick DeCovich James Miller and Stephen Dotomain**

**June 2023**

**Alaska Department of Fish and Game Divisions of Sport Fish and Commercial Fisheries**

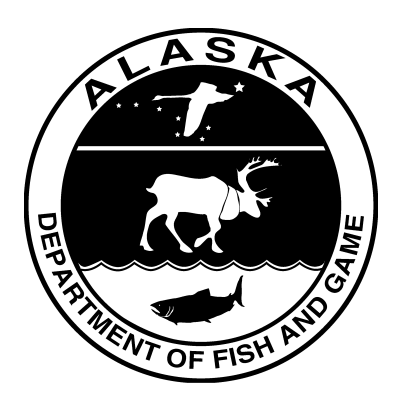

#### **Symbols and Abbreviations**

The following symbols and abbreviations, and others approved for the Système International d'Unités (SI), are used without definition in the following reports by the Divisions of Sport Fish and of Commercial Fisheries: Fishery Manuscripts, Fishery Data Series Reports, Fishery Management Reports, and Special Publications. All others, including deviations from definitions listed below, are noted in the text at first mention, as well as in the titles or footnotes of tables, and in figure or figure captions.

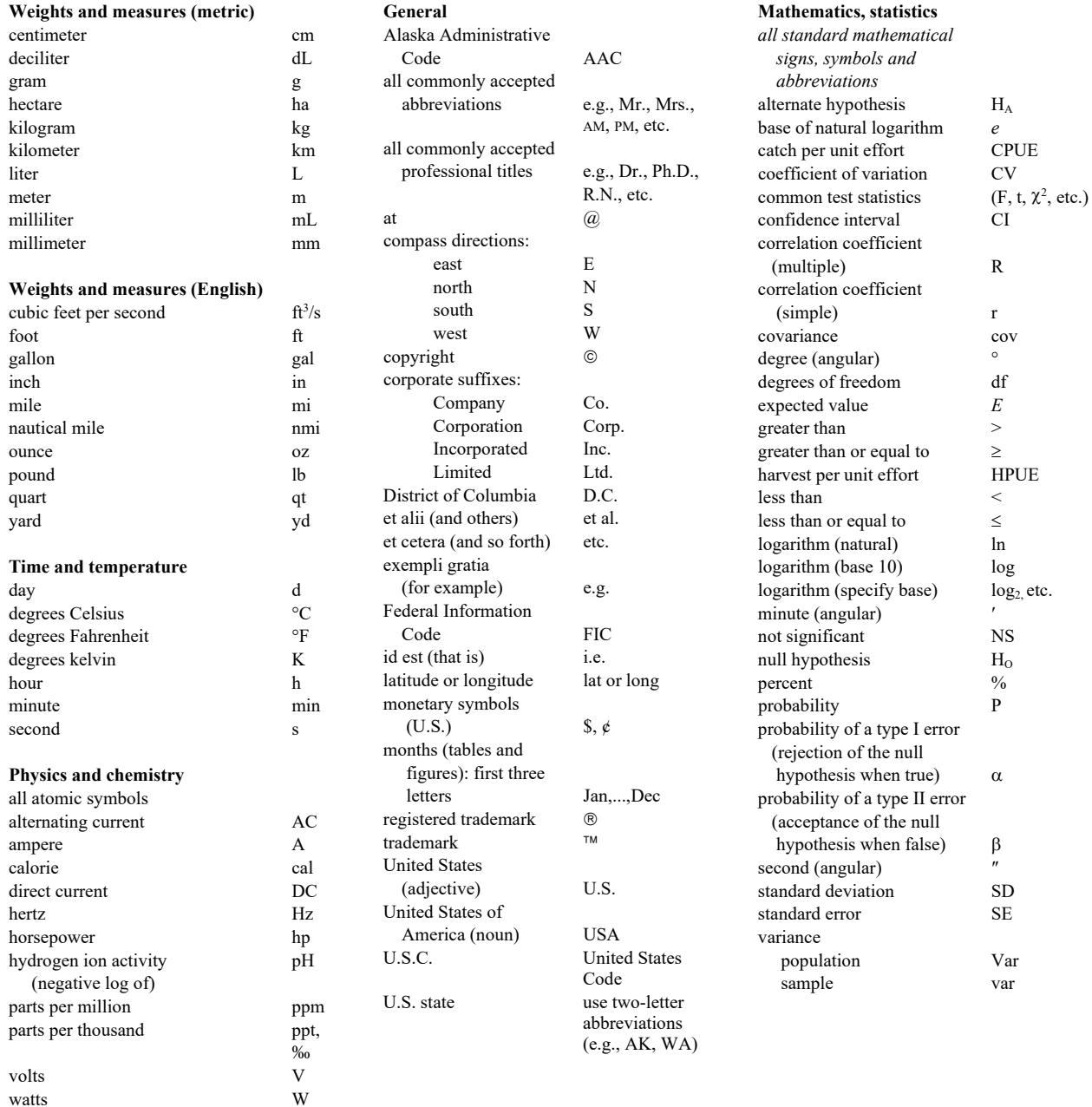

## *REGIONAL OPERATIONAL PLAN NO. ROP.SF.2A.2023.09*

### **OPERATIONAL PLAN: YENTNA RIVER CHINOOK SALMON SAMPLING AND LAKE CREEK CHINOOK SALMON SONAR ASSESSMENT, 2023–2025**

by Nick DeCovich Alaska Department of Fish and Game Division of Sport Fish, Palmer James Miller Alaska Department of Fish and Game Division of Sport Fish, Anchorage and Stephen Dotomain Alaska Department of Fish and Game Division of Sport Fish, Palmer

> Alaska Department of Fish and Game Division of Sport Fish 333 Raspberry Road, Anchorage, Alaska, 99518-1565

June 2023

The Regional Operational Plan Series was established in 2012 to archive and provide public access to operational plans for fisheries projects of the Divisions of Commercial Fisheries and Sport Fish, as per joint-divisional Operational Planning Policy. Documents in this series are planning documents that may contain raw data, preliminary data analyses and results, and describe operational aspects of fisheries projects that may not actually be implemented. All documents in this series are subject to a technical review process and receive varying degrees of regional, divisional, and biometric approval, but do not generally receive editorial review. Results from the implementation of the operational plan described in this series may be subsequently finalized and published in a different department reporting series or in the formal literature. Please contact the author if you have any questions regarding the information provided in this plan. Regional Operational Plans are available on the Internet at: [http://www.adfg.alaska.gov/sf/publications/.](http://www.adfg.alaska.gov/sf/publications/)

Product names used in this publication are included for completeness and do not constitute product endorsement. The Alaska Department of Fish and Game does not endorse or recommend any specific company or their products.

> *Nick DeCovich, Alaska Department of Fish and Game, Division of Sport Fish, 1801 S. Margaret Dr, Suite 2, Palmer, AK 99645-6736, USA*

*James Miller, Alaska Department of Fish and Game, Division of Sport Fish, 333 Raspberry Rd, Anchorage AK 99518-1599, USA*

*and*

*Stephen Dotomain, Alaska Department of Fish and Game, Division of Sport Fish, 1801 S. Margaret Dr, Suite 2, Palmer, AK 99645-6736, USA*

*This document should be cited as follows:* 

*DeCovich, N., J. Miller, and S. Dotomain. 2023. Operational Plan: Yentna River Chinook salmon sampling and Lake Creek Chinook salmon sonar assessment, 2023-2025. Alaska Department of Fish and Game, Division of Sport Fish, Regional Operational Plan No. ROP.SF.2A.2023.09, Anchorage.*

The Alaska Department of Fish and Game (ADF&G) administers all programs and activities free from discrimination based on race, color, national origin, age, sex, religion, marital status, pregnancy, parenthood, or disability. The department administers all programs and activities in compliance with Title VI of the Civil Rights Act of 1964, Section 504 of the Rehabilitation Act of 1973, Title II of the Americans with Disabilities Act (ADA) of 1990, the Age Discrimination Act of 1975, and Title IX of the Education Amendments of 1972.

**If you believe you have been discriminated against in any program, activity, or facility please write:** ADF&G ADA Coordinator, P.O. Box 115526, Juneau, AK 99811-5526 U.S. Fish and Wildlife Service, 4401 N. Fairfax Drive, MS 2042, Arlington, VA 22203 Office of Equal Opportunity, U.S. Department of the Interior, 1849 C Street NW MS 5230, Washington DC 20240

**The department's ADA Coordinator can be reached via phone at the following numbers:** (VOICE) 907-465-6077, (Statewide Telecommunication Device for the Deaf) 1-800-478-3648, (Juneau TDD) 907-465-3646, or (FAX) 907-465-6078

**For information on alternative formats and questions on this publication, please contact:** ADF&G, Division of Sport Fish, Research and Technical Services, 333 Raspberry Rd, Anchorage AK 99518 (907) 267-2517

# **SIGNATURE/TITLE PAGE**

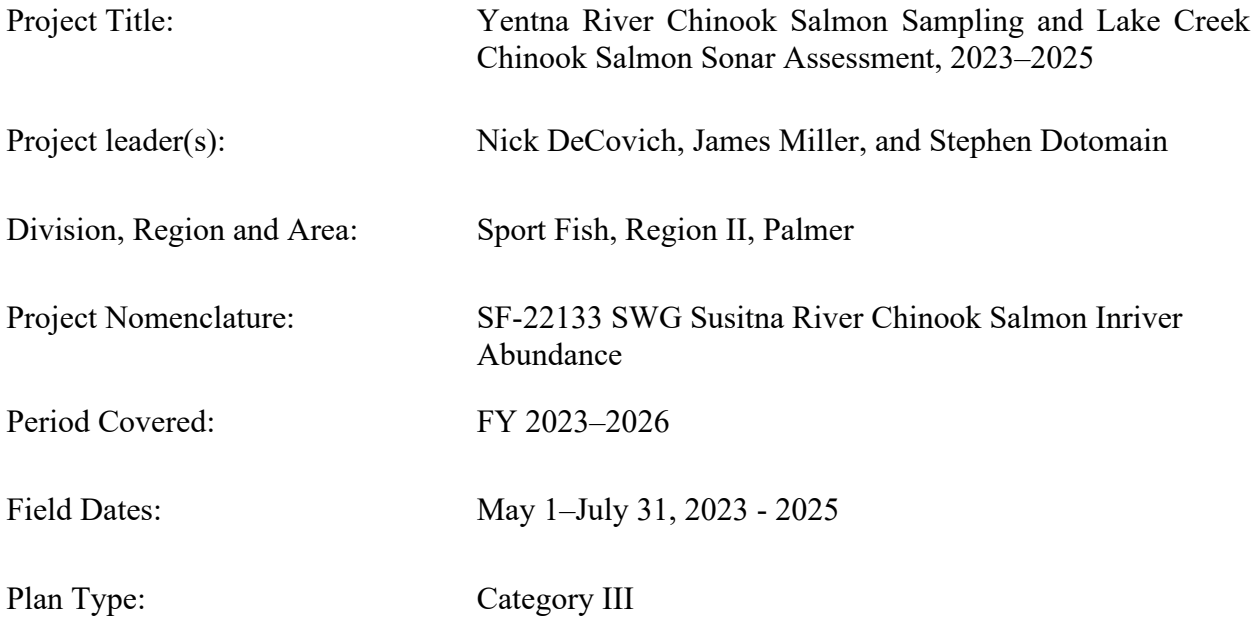

# **Approval**

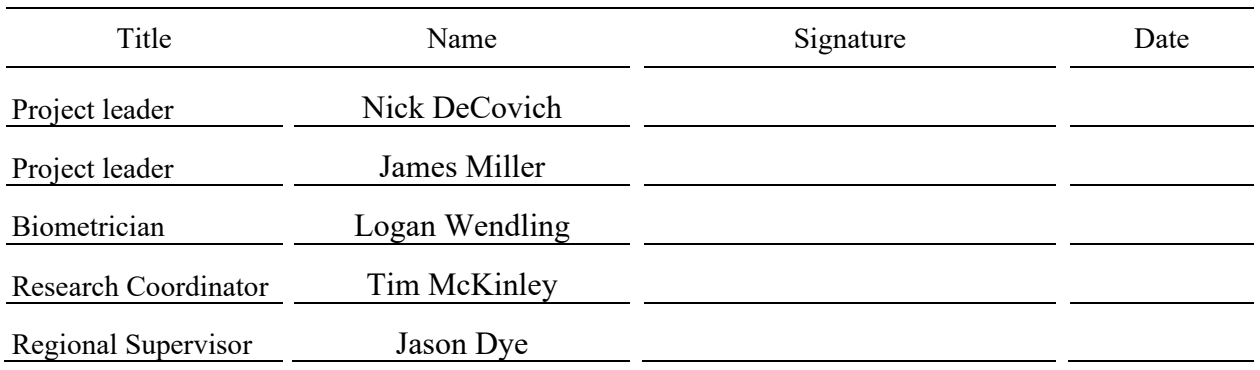

# **TABLE OF CONTENTS**

## Page

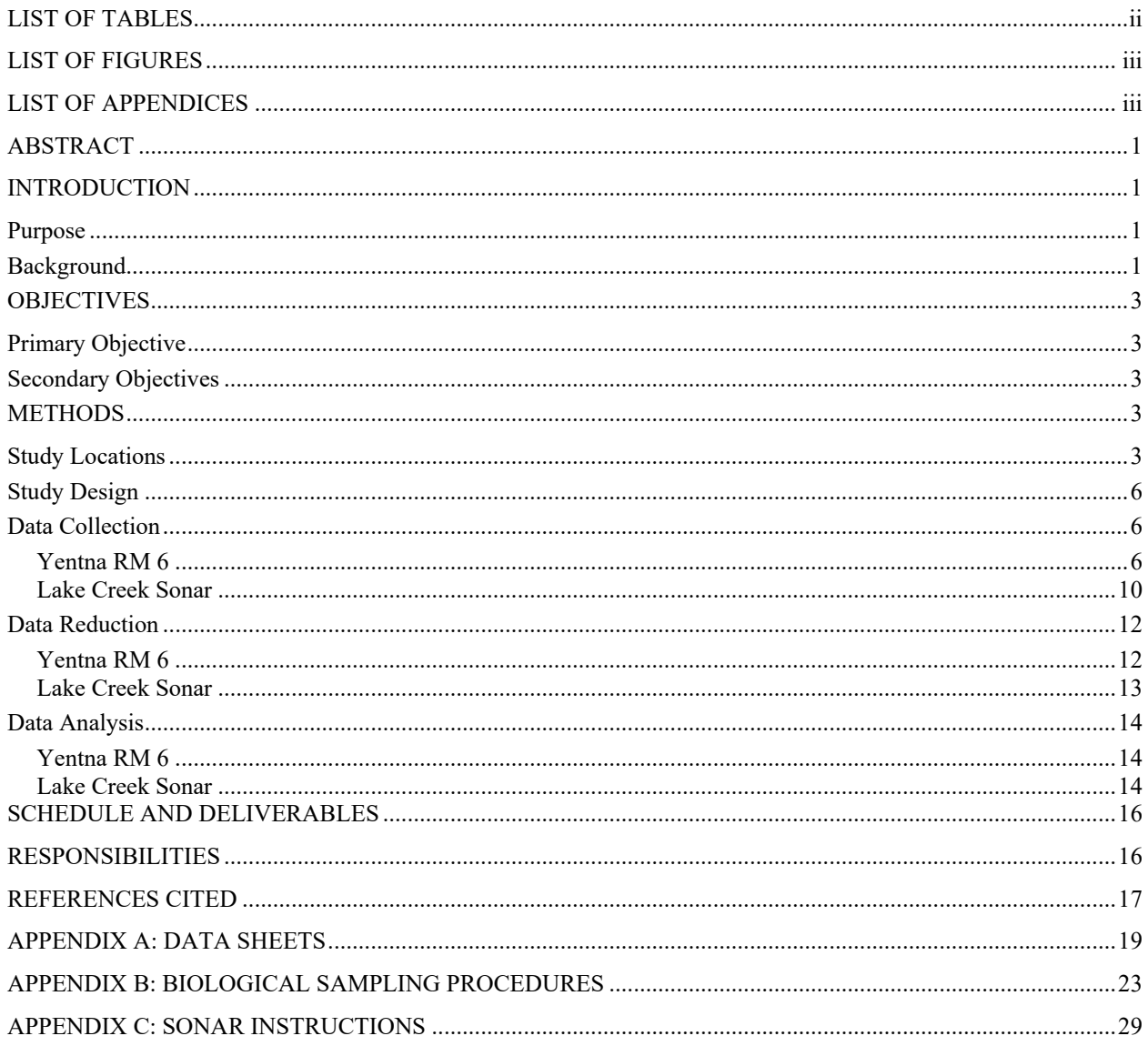

# **LIST OF TABLES**

<span id="page-5-0"></span>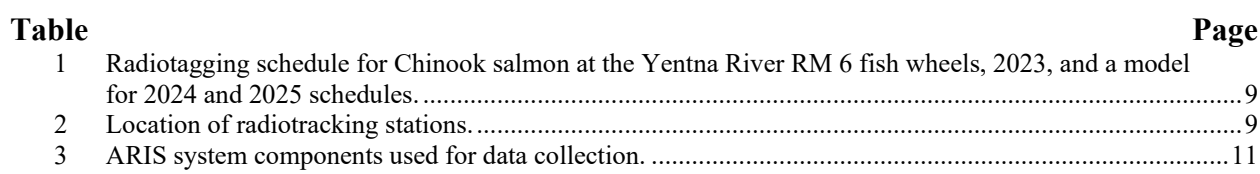

# **LIST OF FIGURES**

<span id="page-6-0"></span>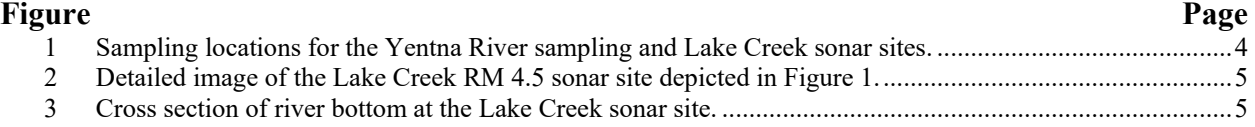

# **LIST OF APPENDICES**

<span id="page-6-1"></span>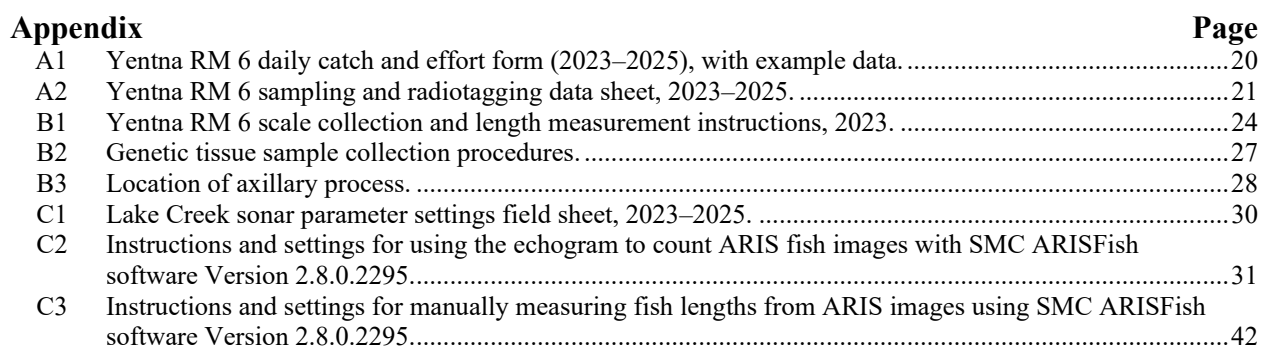

# **ABSTRACT**

<span id="page-8-0"></span>This study will conduct a sonar count of the Yentna River drainage Chinook salmon (*Oncorhynchus tshawytscha*) run to Lake Creek and collect age data from the greater Yentna River run with fish wheels at river mile (RM) 6. Radio tags deployed at RM 6 will measure the proportion of the Yenta River run returning to Lake Creek. Data from this project will be incorporated into a run reconstruction model and spawner–recruit analysis to enable a better estimate of the run and escapement to the Yentna River.

Key words: Chinook salmon, abundance, mark–recapture, Susitna River, PIT tag, dart tag, gillnet, fish wheel, sport harvest, genetic stock identification

# **INTRODUCTION**

### <span id="page-8-2"></span><span id="page-8-1"></span>**PURPOSE**

In 2020, Chinook salmon fisheries management was changed in the Susitna River drainage from a system with aerial index escapement goals for individual rivers and creeks to broader-area stockbased escapement goals. These stocks, Talkeetna River, Eastside Susitna River, Deshka River, and Yentna River, comprise 1 or more spawning tributaries in a defined geographic area. Stock-based goals were made possible by a run reconstruction model and spawner–recruit analysis that incorporates 40 years of data on these populations, mainly from aerial index surveys, weirs, creel surveys, and mark–recapture studies. Of the stocks considered in this model, the Yentna River stock lacks data compared to the other stocks. This study will address this deficiency by adding a sonar count of the Chinook salmon run to Lake Creek and added age data from the greater Yentna River run, which is a major component of the spawner–recruit model used for developing Susitna River drainage escapement goals.

#### <span id="page-8-3"></span>**BACKGROUND**

In response to recent downturns in productivity and abundance of Chinook salmon (*Oncorhynchus tshawytscha*) stocks across Alaska and the social and economic hardships that have followed, the Alaska Department of Fish and Game (ADF&G) selected 12 indicator stocks to address knowledge gaps with studies of productivity, abundance, and other essential information needed to understand the root causes of these widespread declines (ADF&G Chinook Salmon Research Team 2013). The Susitna River was selected as one of these Chinook salmon indicator stocks, with estimation of the inriver run size in the mainstem Susitna and Yentna Rivers being recommended stock assessment projects.

In February 2020, the Alaska Board of Fisheries adopted the recommendation by ADF&G to establish stock-based escapement goals, including 3 stocks encompassing drainages into the mainstem Susitna River and 1 stock from the Yentna River drainage itself. An extensive run reconstruction and spawner–recruit analysis was performed enabling the establishment of these goals, and estimation of escapements relative to these goals has continued using updated data in this model (Reimer and DeCovich 2020). Although the mainstem Susitna River stock abundances were estimated annually from 2013 through 2021 (e.g., DeCovich et al. 2020), the only data collected annually for the Yentna River stock have been the aerial index surveys of Lake Creek, the Talachulitna River, and Cache and Peters Creeks, which do not provide robust run size estimates.

The Yentna River is a large, remote river accessible only by boat or small aircraft. It supports multiple sport fisheries, the largest of which are on Lake Creek and the Talachulitna River (a tributary of the Skwentna River). The Kahilitna River drainage also supports spawning populations

of Chinook salmon in its tributaries, Cache Creek and Peters Creek, both of which previously had escapement goals based on single annual aerial surveys. There are several smaller spawning populations of Chinook salmon in the remainder of the Yentna River drainage, including the Upper Yentna River and the Skwentna River, and most are only occasionally surveyed as budget allows.

Currently, aside from aerial index surveys of Lake Creek, the Talachulitna River, Cache Creek, and Peters Creek, the only data available for estimating Yentna River escapements is a mark– recapture project that was performed from 2014 to 2017, which provided robust run size estimates that continue to serve as a major component of the current model used to assess this stock. Although continuing the mark–recapture project would be ideal, it is too expensive to conduct within current budget constraints.

This project addresses the data deficiency with a sonar estimate of the Yentna River Chinook salmon run at Lake Creek and sampling and radiotagging of Chinook salmon at Yentna RM 6, which will enhance our understanding of this vital wild Chinook salmon stock. The sonar at Lake Creek provides a direct estimate of the run size for a major component of the Yenta stock, as opposed to the index provided by the aerial survey. The aerial survey count will continue to be conducted along with the sonar count, providing information about the observability of Chinook salmon in aerial counts. Several ancillary pieces of collected data will also help improve the stock assessment model. For example, the proportion of the Yentna River Chinook salmon spawning population that spawns in Lake Creek will be estimated using radio tags, and scales collected at the tagging location will provide much needed age structure data that can be incorporated into the spawner–recruit model instead of using an inferred age structure from data collected at the Deshka River weir in the mainstem Susitna River drainage.

This study was initiated in 2022 and successfully obtained estimates of Chinook salmon escapement in Lake Creek; thus, we will continue the project for the next 3 years (2023 through 2025), though improvements to the study design will be made based on lessons learned during previous years.

Observations from 2022 initiated additions to the methods for this operational plan. Other species are present in Lake Creek at the time Chinook salmon are counted with ARIS sonar, including rainbow trout (*Oncorhynchus mykiss*) and sockeye salmon (*Oncorhynchus nerka*), and these may have affected sonar counts. Although the sonar length distribution in 2022 included fish less than 500 mm, examination of the length distribution from Chinook salmon measured for age, sex, and length in 2022 revealed a sharp decline in counts of fish near 500 mm. The observation that most of the fish detected traveling downstream past the sonar were under 500 mm implicates the presence of rainbow trout. Studies conducted in 1991 and 1992 showed that rainbow trout in Lake Creek have a mean length of approximately 350 mm, and the largest caught during sampling in these years was 520 mm (Rutz 1993). We suspect that most fish less than 500 mm that we observed moving downstream from the sonar are rainbow trout, and therefore we have initially constrained our counts of Chinook salmon at Lake Creek to fish ≥500 mm. Beginning in 2023, we plan to implement a rod and reel sampling program at the sonar site that mirrors the approach outlined in Rutz (1993), which is to catch as many rainbow trout as possible, and record the length of each fish to document the present length distribution of rainbow trout. Additional years of investigating rainbow trout length distributions will allow more insight into an appropriate length cutoff for our daily passage estimates.

In 2022, we also observed a distinct upward trend in fish counts after July 8, which included fish observed traveling together in groups and all with similar length (about 550 mm). At this same time, sockeye salmon were increasingly present in the sport fishery below the sonar site, so we hypothesize that these clumped fish of the same size were predominantly sockeye salmon. Therefore, we constrained our 2022 counts of Chinook salmon at Lake Creek to those fish ≥500 mm (to exclude rainbow trout) for the period June 8 through July 8 (to exclude sockeye salmon) for the purpose of estimating daily and season total counts. We expect the run timing of both sockeye and Chinook salmon to fluctuate slightly from year to year, but these preliminary observations show the overlap to be minimal. However, we will continue to operate the sonar from the beginning of June to the end of July and continue to measure fish consistent with the methods used in 2022 for the years covered by this operational plan. At the conclusion of the 2025 season, we will evaluate the four years of data and consider adjustments to the fish length and date range cutoffs that best characterize the Lake Creek Chinook salmon run.

# **OBJECTIVES**

## <span id="page-10-1"></span><span id="page-10-0"></span>**PRIMARY OBJECTIVE**

Estimate the number of adult Chinook salmon that migrate past RM 4.5 of Lake Creek during June and July such that the seasonal estimate is within 10% of the true value 95% of the time.

### <span id="page-10-2"></span>**SECONDARY OBJECTIVES**

- 1) Estimate age composition of all Chinook salmon in the mainstem Yentna River upstream of RM $6$ .
- 2) Document the number of radiotagged Chinook salmon  $\geq$ 500 mm mid eye to tail fork length that putatively spawned within the Yenta River drainage and the proportion of those that putatively spawned in Lake Creek both above and below the sonar.

# **METHODS**

## <span id="page-10-4"></span><span id="page-10-3"></span>**STUDY LOCATIONS**

This project will utilize 2 locations: a tagging and age, sex, and length (ASL) sampling camp on the Lower Yentna River at RM 6 and a sonar camp at Lake Creek RM 4.5 to count Chinook salmon returning to Lake Creek (Figure 1). Yentna RM 6 is a permanent camp with a tool shed and tent platform for a WeatherPort shelter on site. Prior to the start of the field season, new tent platforms will be constructed, and the existing outhouse will be evaluated and replaced if necessary. Two fish wheels will be operated at this location, 1 on each bank. The camp and fish wheel locations have been used in the past (DeCovich et al. 2020) and are proven reliable. The Lake Creek RM 4.5 site (Figures 1 and 2) is located near the downriver end of an island (large gravel bar) at lat 61.9560, long −150.9080. The site has a main channel about 49 m wide and a small back channel on the right bank (when facing downstream; Figure 2). The back channel is very shallow and water flow is almost nonexistent, so no Chinook salmon should be able to pass upstream in the back channel. Staff will monitor this channel daily for the presence of Chinook salmon, and a weir will be installed in the back channel if necessary to prevent Chinook salmon from passing unmonitored. The substrate at this site is composed of large rocks and some small to large boulders. The right bank (gravel bar side) has a very shallow, gradual slope extending approximately two-thirds of the way across the river with the slightly deeper thalweg running along the left bank (Figure 3). During a site visit in July 2021, no holding or milling fish were observed in this section of river.

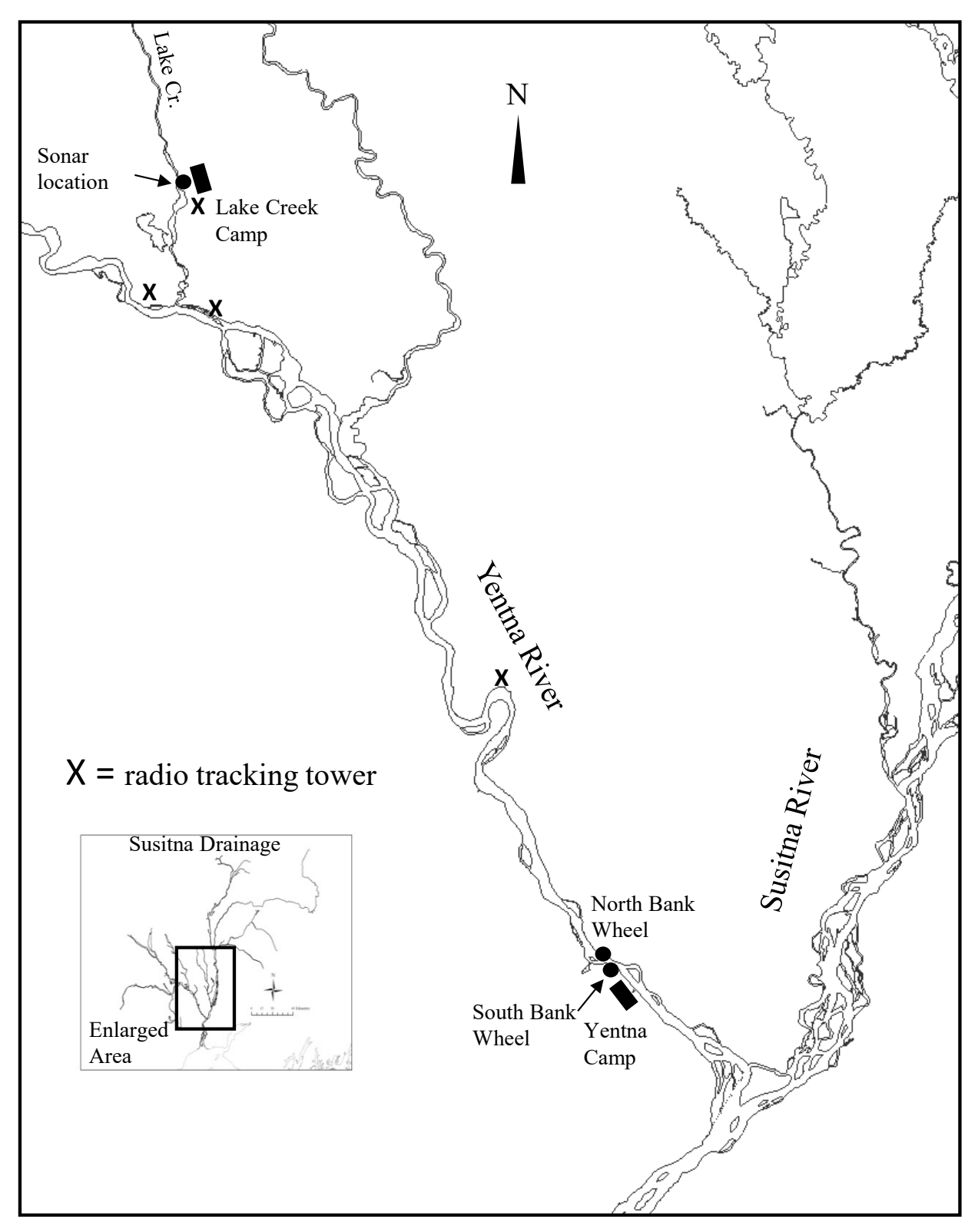

<span id="page-11-0"></span>Figure 1.–Locations for the Yentna River sampling and Lake Creek sonar sites.

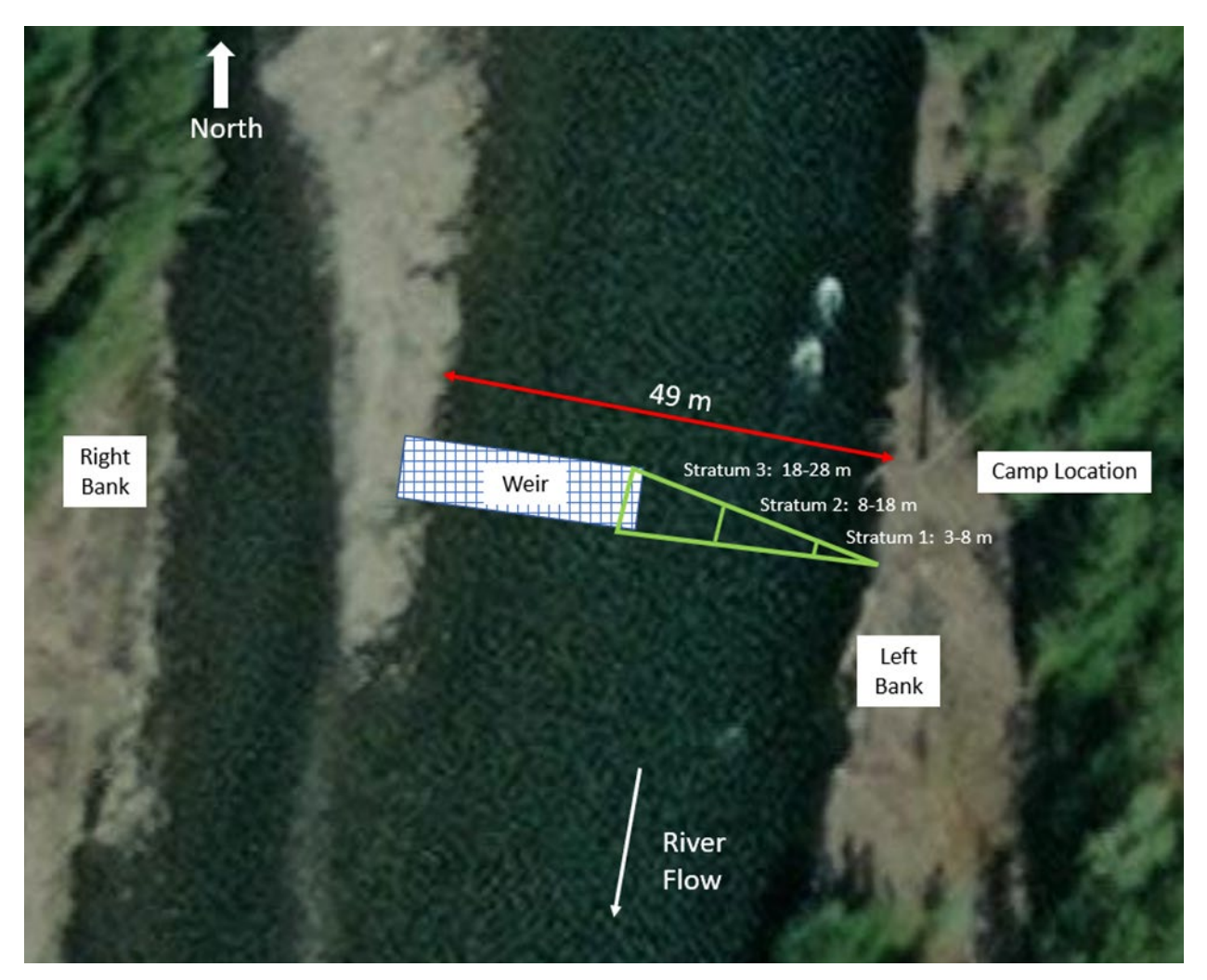

<span id="page-12-0"></span>Figure 2.–Detailed image of the Lake Creek RM 4.5 sonar site depicted in Figure 1.

*Source:* Satellite image obtained from ADF&G Alaska Fish Resource Monitor interactive map (accessed April 2022).

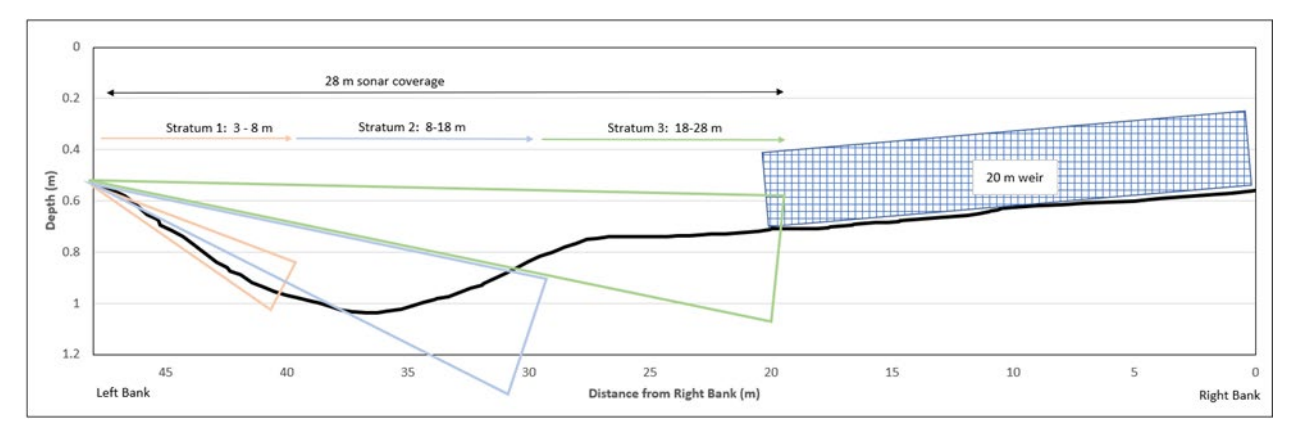

<span id="page-12-1"></span>Figure 3.–Cross section of river bottom at the Lake Creek sonar site.

Prior to the start of sonar operations, the Lake Creek camp will be constructed and will include 3 platforms for sleeping tents, 1 platform for a WeatherPort shelter, and an outhouse. The camp will be located in a grove of cottonwood trees above the river's left bank (Figure 2), close enough to the sonar unit that the computer used to operate the unit will be housed in the WeatherPort shelter. Any trees that could potentially fall on the tents in a windstorm will be felled before the start of the project.

## <span id="page-13-0"></span>**STUDY DESIGN**

Fish wheels will be used at Yentna RM 6 to capture fish for ASL sampling, and age will be determined from collected scales. Radio tags will be applied to 100 fish captured at Yentna RM 6, and the number of those tags that migrate to Lake Creek will be determined by a combination of fixed detection stations and receivers placed in a helicopter used for aerial surveys. The RM 4.5 Lake Creek sonar will be used to enumerate the entire run past that location.

The Lake Creek sonar will be in the water from June 1 through July 30, or until daily passage of Chinook salmon is estimated to be less than 1% of the cumulative passage for 3 consecutive days. The run timing of Chinook salmon through the lower section of Lake Creek is unknown. Information from local sport fishing lodges suggests that these dates will capture most of the run. Adjustments to the start and end dates of this project will be made after considering data collected in previous years. Other species present during this period are assumed to be mostly resident rainbow trout and grayling, with sockeye salmon present at the end of the Chinook salmon run. Lake Creek sockeye salmon counts at Chelatna Lake, the headwaters of Lake Creek, suggest that the tail end of the Chinook salmon run at RM 4.5 coincides with the beginning of the sockeye salmon run (Robert DeCino, Alaska Department of Fish and Game, Division of Commercial Fisheries, unpublished data). Species apportionment of sonar counts is assumed not to be an issue at this time, and we will continue to monitor the end of the Chinook salmon run and beginning of the sockeye salmon run to assess the extent of the overlap between the two runs. This project is still in its initial stages, and it is anticipated we will learn how to refine our methods further. Due to the swift flow and large boulders present throughout the creek, netting or other methods of species apportionment are not considered feasible at this time.

Sonar estimates of Chinook salmon at Lake Creek will give a more accurate estimate of escapement for the Yentna River stock than aerial surveys and will also be used to determine the proportion of the actual escapement that is counted by the aerial survey that will be conducted at peak spawning (Oslund 2022). This proportion, called observability, is an important parameter of the run reconstruction model used to assess the Yentna River stock.

## <span id="page-13-1"></span>**DATA COLLECTION**

#### <span id="page-13-2"></span>**Yentna RM 6**

#### **Fish wheel Operations**

Two fish wheels, 1 on each bank, will be operated every day of the season, except for flood events or when the wheels need to be removed or repaired. The fish wheels will be made of aluminum, with 3 six-foot wide or 2 four-foot wide baskets (depending on availability) webbed with knotless nylon 1.5-inch mesh netting (square measure). Captured fish will descend an aluminum basket chute to a fabric slide crossing above the float and exit into a live box. Live boxes will be 8 ft long, 2 ft wide, and 4 ft deep, with plywood sides with holes cut to allow water circulation. The configuration of the fish wheel axle, baskets, and floats makes the fishing depth a maximum of 4.5 ft. The axle height will be adjusted so that the baskets sweep as close to the river bottom as possible. Fish wheels will be tied to the river bank and braced offshore with poles to position the wheels in sufficient current to make them spin. A picket weir with 1.5-inch gaps between pickets will be installed between shore and the fish wheel to direct migrating salmon towards the fish wheel baskets. Closed-cell foam padding will be placed where appropriate to prevent injuries as fish exit fish wheel basket chutes.

#### **Sampling**

Chinook salmon sampling will occur approximately 21 May to 30 June each year. Sampling will begin when water levels and debris loads allow for safe operation of fish wheels and gillnets. The field crew will consist of 2 people working a 7.5 h shift, with the fish wheels operating for 6.5 h per day, and the remaining 1 h used for data organization. A meal break of 0.5 h will be scheduled in the middle of each shift. Each shift will start at 8:00 AM, and the first fish wheel to be lowered into the water will be alternated daily. After the first fish wheel is lowered, the second fish wheel will be lowered on the opposite bank. Once spinning, the crew will alternate visits to each wheel at the top and bottom of the hour. This schedule will enable each wheel to be checked and sampled hourly 6 times per day, with the remaining 1 hour for data organization and gear maintenance.

At each site, sampling and radiotagging data will be recorded on water resistant data sheets and entered in Excel spreadsheets at camp. Fish wheel catch and effort data will be recorded on the "202X Yentna RM 6 daily catch and effort" form (Appendix A1) and sampling and tagging data will be recorded on the "202X Yentna RM 6 sampling and radiotagging" form (Appendix A2). The forms will be filled with date, crew initials, total fish wheel operation time, shift, start and stop times, crew arrival and departure times, and the total number of Chinook salmon caught, sampled, and tagged. In addition, the total number of other species captured during the shift will be recorded.

#### **ASL Sampling**

For every Chinook salmon ≥400 mm and every fifth Chinook salmon <400 mm caught at each fish wheel, 4 scales will be taken from the preferred location on the left side of the body at a point on a diagonal line from the posterior insertion of the dorsal fin to the anterior insertion of the anal fin and 2 rows above the lateral line (Welander 1940; Scarnecchia 1979; Appendix B1). If the preferred scales cannot be obtained, another scale will be taken from as close to the preferred scale as possible, always from the first or second row above the lateral line to capture the early life history portion of the age. If no scales are available in the preferred area on the left side of the fish, scales will be collected from the preferred area on the right side of the fish. If scales are not obtainable from a given fish, that fish will not be sampled, and sampling will continue with the next available fish.

Chinook salmon scales will be mounted on gum cards and impressions made in cellulose acetate as described in Clutter and Whitesel (1956) and Scarnecchia (1979). Date, sampler name, and location will be recorded on the gum card. The impressions will be magnified and viewed on a microfiche reader, and the ages will be determined from the growth patterns of the circuli. Ages will be reported in European notation (Jearld 1983) and recorded in an ASL spreadsheet after the season is over.

Sampled fish will be measured from mid eye to tail fork (METF) to the nearest 0.5 cm. Sex will be determined by external physical characteristics, such as kype development or a protruding ovipositor. Length and sex will be recorded in waterproof notebooks while sampling and later transferred to the daily report form (Appendix A2). A hole will be punched through the dorsal portion of the caudal fin of each sampled fish as a secondary mark. All fish subsequently recaptured with this mark will be returned to the water immediately.

#### **Genetics Sampling**

A 1⅓ cm (half-inch) piece of the axillary process will be removed from each Chinook salmon that is radiotagged, and for all other fish sampled for ASL. The vial number of each sampled fish will be recorded on a data sheet (Appendix A2) to ensure that future genotype data will be paired with ASL and radio tag data. Each sample will be placed in denatured ethanol in an individually labeled 2 ml vial (Appendix B2). All salmon samples and relevant collection data will be shipped to the ADF&G Division of Commercial Fisheries Gene Conservation Lab in Anchorage at the end of the season. All genetics sample processing, data storage, and data analysis will be the responsibility of the ADF&G Gene Conservation Lab.

#### **Radio Telemetry**

#### **Tagging**

Radio tags will be deployed in Chinook salmon ≥500 mm according to the schedule in Table 1. This schedule was developed during past studies and was shown to adequately sample in proportion to the actual run (DeCovich et al. 2020). Radio tags will be inserted through the esophagus and into the upper stomach using a 0.38 inch (outside diameter), 12-inch long plastic tube. The antenna of the radio transmitter will be threaded through the tube and pinched by hand at the end of the tube such that the radio transmitter is held tightly against the opposite end of the tube. A paper punch will be used to punch a hole in the dorsal portion of the caudal fin. All tagged fish will also be sampled for ASL according to the instructions above.

#### **Detection**

Radio receivers (ATS Model R4500C) at each stationary tracking site (Figure 1 and Table 2) will be visited and downloaded twice per month. Each record will contain the following fields in ASCII text format: year, Julian day, hour, minute, antenna, frequency, pulse code, signal strength, and duplicate counts. A laptop computer will be connected to the radio receiver with a serial cable and ATS software will be used to transfer the data file to the laptop. A logbook will be maintained at each station to note the date, staff, settings, and battery voltage for each visit. A checklist with radio receiver settings and the download steps will be at each site. Each downloaded file will be transferred to the Palmer local area network (LAN), uploaded to ADF&G Region II Sharepoint archives, and eventually appended into an SQL telemetry database.

Stations will be positioned to determine the number of radiotagged Chinook salmon that spawned within the Yentna River drainage and the fraction of those fish that spawned in Lake Creek both above and below the sonar. Determining the location of radiotagged Chinook salmon within Lake Creek is necessary because our historical abundance data for Lake Creek are germane to the entire drainage and we need to be able to relate our sonar estimate of abundance to our historical abundance estimates.

|          | North bank fish | South bank fish |          | North bank     | South bank |
|----------|-----------------|-----------------|----------|----------------|------------|
| Date     | wheel           | wheel           | Date     | fish wheel     | fish wheel |
| 21 May   |                 | $\Omega$        | 11 Jun   | $\overline{c}$ |            |
| 22 May   |                 |                 | 12 Jun   |                |            |
| 23 May   |                 |                 | 13 Jun   |                |            |
| 24 May   |                 |                 | 14 Jun   |                |            |
| 25 May   |                 |                 | $15$ Jun |                |            |
| 26 May   |                 |                 | 16 Jun   |                |            |
| 27 May   |                 |                 | $17$ Jun |                |            |
| 28 May   |                 |                 | 18 Jun   |                |            |
| 29 May   |                 |                 | 19 Jun   | 0              |            |
| 30 May   |                 |                 | 20 Jun   |                |            |
| 31 May   |                 |                 | $21$ Jun |                |            |
| 1 Jun    |                 | 2               | 22 Jun   |                |            |
| 2 Jun    |                 | 2               | 23 Jun   |                |            |
| 3 Jun    |                 | 3               | 24 Jun   |                |            |
| 4 Jun    |                 |                 | $25$ Jun |                |            |
| 5 Jun    |                 |                 | $26$ Jun | 0              |            |
| 6 Jun    |                 | 2               | 27 Jun   | 0              |            |
| 7 Jun    |                 | 2               | 28 Jun   | 0              |            |
| 8 Jun    |                 | 3               | 29 Jun   | $\theta$       | $_{0}$     |
| 9 Jun    | 2               |                 | Total    | 50             | 50         |
| $10$ Jun |                 |                 |          |                |            |

<span id="page-16-0"></span>Table 1.–Radiotagging schedule for Chinook salmon at the Yentna River RM 6 fish wheels, 2023, and a model for 2024 and 2025 schedules.

<span id="page-16-1"></span>Table 2.–Location of radiotracking stations.

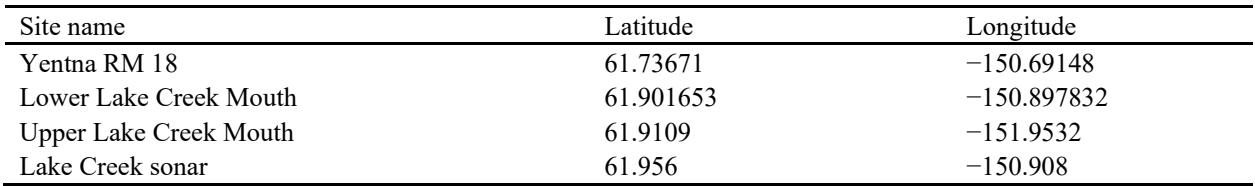

The number of radiotagged Chinook salmon that spawned within the Yentna River drainage will be determined by a telemetry station positioned at Yentna RM 18. Past studies have shown that all spawning occurs upstream of RM 18 (DeCovich et al. 2020), therefore a tower at this location should include only Chinook salmon that were successfully tagged and made substantial upstream migration to spawning destinations within the Yentna River drainage. Past radiotelemetry data from the Yentna River drainage relied heavily on aerial surveys, but we believe using a radio tower to determine migration past Yentna RM 18 should provide a criterion for determining spawning success of radiotagged Chinook salmon that is approximately equivalent to our historical data.

To determine the fraction of radiotagged Chinook salmon within Lake Creek both above and below the sonar, we plan to use 3 telemetry stations. Radiotagged salmon that spawn upstream of the Lake Creek sonar will be identified using a tower at the Lake Creek sonar site. To identify radiotagged Chinook salmon that spawn within Lake Creek downstream of the sonar site, we plan to use 2 radio towers, 1 approximately one-half mile above the mouth of Lake Creek and another

on a gravel bar just below the mouth. Lake Creek is a very braided stream in the lower 4 miles, and it meets the Yentna River via 3 mouths. Placing a tower above the most upstream mouth and another below the most downstream mouth will "bracket" this area. If a fish passes the downstream tower but does not pass either the upstream tower or the tower at the RM 4.5 sonar site, we will consider this fish as having a final location somewhere in the lower 4.5 miles of Lake Creek. The final location of any fish that meet this criterion will be further examined with the aerial survey tracking.

Radiotelemetry data will be collected in conjunction with aerial Chinook salmon counts (Oslund 2022) in the Yentna River drainage. The purpose will be to verify the location of radiotagged fish with respect to stationary tracking data. Aerial surveys are conducted as a separate project, but the additional effort and expense of adding and operating tracking equipment will be minimal.

A single Yagi 4-element antenna will be mounted to the helicopter used for aerial salmon counts and connected to a telemetry receiver with a coaxial cable. An external GPS receiver will also be connected to the telemetry receiver to get the GPS coordinates of each location where detections are made. Receivers will scan for all deployed radio tag frequencies and record date, time, latitude, longitude, frequency, pulse code, mortality code, and signal strength any time it detects a radio tag. During each survey, a handheld GPS will be used to record a track of that day's flight path.

At the end of each survey, the receiver and handheld GPS will be connected to a computer to download the data for that day. All files will be stored on the local network. Postseason analysis of the information collected during these surveys will be used to confirm locations of radiotagged Chinook salmon relative to area assignments made using fixed telemetry stations.

#### <span id="page-17-0"></span>**Lake Creek Sonar**

#### **Acoustic Sampling**

An adaptive resolution imaging sonar (ARIS) 1200 manufactured by Sound Metrics Corporation (SMC) will be deployed with a high-resolution lens on the left bank of Lake Creek RM 4.5 from June 1 through July 30. During a site visit in July 2021, an ARIS 1200 was deployed from each bank to verify image quality. On the shallow right bank, the bottom substrate displayed on the ARIS image appeared to fade between 18 and 23 meters in range, suggesting that fish could pass undetected at far range. In addition, multipath propagation from bottom backscatter (multiple reflections from the same object, such as a rock) was observed on this bank, likely amplified by the shallow water depth. In contrast, when the ARIS was deployed from the left bank, good images of the bottom substrate were observed throughout the range (from 3 to 45 meters) with no multipath issues, indicating this would be the better bank from which to deploy sonar. Because the river width at the RM 4.5 site is about 20 m greater than the approximate 30 m effective range of the ARIS 1200 in high frequency mode (Miller et al. 2016), a fixed picket weir approximately 20 m in length will be deployed on the shallow right bank to deflect fish offshore toward the left bank and into the insonified zone (Figure 2). In addition, a short deflection weir  $(2-3 \text{ m})$  in length) may be deployed on the left bank if necessary to force fish to pass offshore of the sonar and through the insonified zone. All weir pickets will be spaced 1.5 inches apart and held in place with aluminum frames. The frames will be held in place in the river with tripods constructed of galvanized square tubing.

The ARIS will operate at high frequency (1.2 MHz) to provide the resolution necessary for obtaining accurate length measurements at all ranges. Components of the ARIS 1200 system are

listed in Table 3, and Miller et al. (2016) provides more detail on ARIS parameter settings. To ensure proper beam fit, a river bottom profile will be produced at the beginning of the season using a Hummingbird Helix-9-G3N digital depth finder equipped with GPS capabilities.

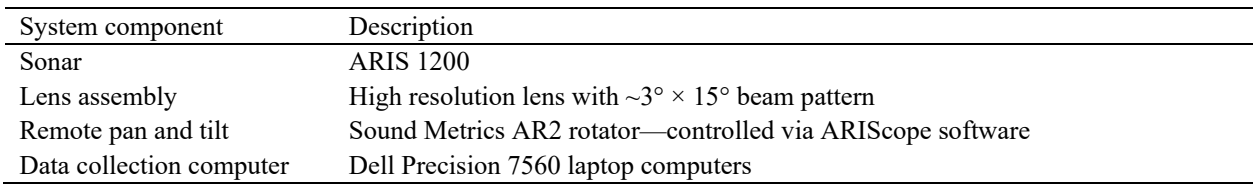

<span id="page-18-0"></span>Table 3.–ARIS system components used for data collection.

ARIS data collection will be controlled by a computer housed in a WeatherPort shelter located on the left bank. A communication cable from the ARIS unit will feed directly into the ARIS Command Module and data collection computer. A battery bank, charged daily using a combination of solar panels and a generator, will power the equipment. The ARIS unit will be mounted on an SMC AR2 pan-and-tilt unit for remote aiming in the horizontal and vertical axes. The sonar and rotator unit will be deployed in the river using an aluminium H-style mount. In the horizontal plane, the sonar will be aimed perpendicular to the flow of the river current to maximize the probability of insonifying migrating salmon from a lateral aspect. In the vertical plane, the sonar will be aimed to insonify the near-bottom region of the river. Internal sensors in the ARIS units will provide measurements of compass heading, pitch, and roll as well as water temperature.

In designing ARIS, the manufacturers (SMC) separated the data collection (ARIScope) and data processing (ARISFish) software components. In addition to transmit frequency mentioned above, ARIScope has several data collection parameters that are user selectable including frame rate, window length, sample period, transmit pulse width, focus, transmit power level, and receiver gain. The maximum achievable frame rate (a function of stratum end range and sample period) will be used for each stratum. Frame rate for each stratum will be arrived at empirically by first fixing the parameters for start and end ranges and sample period for each stratum and then finding the maximum achievable frame rate. Window length will vary by stratum and is determined by the start and end range (in meters) of the stratum being sampled. Based on information gathered during the July 2021 site visit, we anticipate there will be 3 range strata (nearshore [3–8 m], middle [8–18 m], and offshore [18–28 m]). In combination with transmit pulse width, sample period (or equivalently, detail) controls the downrange resolution for the image. All data will be collected at a sample period of 10 µs (microseconds; approximately 670 samples/beam for the 3–8 m stratum and 1,340 samples/beam for the 8–18 m stratum and the 18–28 m stratum). The 10 µs resolution is a standard used by other sonar projects that measure fish lengths from ARIS images (Key et al. 2019; Miller et al. 2020) and provides an adequate balance between the accuracy of AL measurements and the amount of storage space required for processing and archiving data. Transmit pulse width will vary by stratum. As the insonified range increases, longer transmit pulse widths are generally required for sufficient power to achieve the greater range. At ranges beyond 10 m, the transmit pulse width will be set to "Auto" or will be manually set to ensure the transmit pulse width is long enough to get 2 samples within the transmit pulse as recommended by the manufacturer (Bill Hanot, personal communication, Sound Metrics Corporation, Seattle, WA). At ranges less than 10 m, transmit pulse width will be set long enough to get 1 sample within the transmit pulse (sample period plus 2 microseconds, also recommended by the manufacturer). Transmit level (transmit power) will be set to maximum for each stratum but receiver gain will vary by stratum up to the maximum setting of 24 dB. Finally, the autofocus feature will be enabled

for all data collection so that the sonar automatically sets the lens focus to the midrange of the selected range window. Initial data collection parameters and any changes made to these parameters throughout the season will be recorded on parameter settings field data sheet (Appendix C1).

A systematic sample design (Cochran 1977) will be used to sequentially sample discrete range strata ("range windows") for a total of 20 minutes per hour for each stratum. The ARIS can be programmed to automatically sample each range stratum using ARIScope. Dividing the total range to be insonified into shorter range strata allows the aim of the sonar beam to be optimized for sampling a given river section (i.e., generally the aim must be raised in the vertical dimension as sections farther from shore are sampled), and the reduced window size makes it easier to count fish throughout the range at high passage rates. Multiple range strata also allow data at different ranges to be collected at different frequencies to optimize image resolution. The ARIS will be programmed to sample three 20-minute range strata per hour (Stratum 1 [3–8 m] from 00:00 to 00:20, Stratum 2 [8–18 m] from 00:20 to 00:40, and Stratum 3 [18–28 m] from 00:40 to 00:00) and will operate 24 hours per day, 7 days per week.

#### **Rainbow Trout Length Samping**

Rainbow trout will be sampled using hook and line gear. Each of the two technicians operating the sonar camp, plus the project biologist when available, will fish within 0.5 km of the sonar site for 1 hour each day. Terminal gear will consist of barbless single hook artificial flies or lures. Salmon roe or shrimp may also be used to increase catch rates. The fish will be brought to hand with widemeshed landing nets and the fork length (FL) of each captured rainbow trout will be measured to the nearest 1 mm and the measurements recorded in notebooks, with the time and date of measurement noted.

#### **Remote Access to Sonar Site**

The regional sonar biologist will visit the site at the beginning of the season to assist with ARIS deployment and to train the site crew on how to monitor data collection and adjust data collection parameters and the sonar aim when necessary. Because the crew will likely be new to the use of sonar, the project biologist will visit the site regularly throughout the season to monitor data collection. In addition, a system to remotely access the data collection computers will be used so the regional sonar biologist can monitor the ARIS aim and data collection parameters and instruct the project biologist or crew on necessary aim adjustments and parameter changes. The data collection computer will be equipped with wireless internet service through a Verizon Jetpack MiFi 8800L (providing 4G LTE service) and will be accessed remotely using a GoToMyPC account.

## <span id="page-19-0"></span>**DATA REDUCTION**

#### <span id="page-19-1"></span>**Yentna RM 6**

All data collected during tagging (Appendices A1 and A2) will be entered into Excel spreadsheets as they become available inseason and then consolidated into a master Excel workbook file (Master Yentna 2022 Chinook ASL Telemetry mm dd yy.xlsx) with separate worksheets for each data type (e.g., tagging, detection, fishing effort, etc.), stored in a dedicated subdirectory on the Palmer ADF&G LAN, and uploaded to the Region II Sharepoint site. A documentation spreadsheet will also be incorporated into the workbook that describes the variables in each sheet. Only the project leader (N. DeCovich) will have editing rights to the master workbook. All data

files (.csv format) that are used in analyses by the R software package (R Development Core Team 2011) will be directly created from the latest master Excel file. Raw data files downloaded from ATS radio receivers or loggers and GPS instruments will be imported into an SQL Server telemetry project database that contains all aerial and station telemetry and fish tag data from 2006 through present. Database reports will be generated throughout the season to track progress. Queries for standard data analysis (i.e., tables and figures for reports) will be available to project personnel for data retrieval. Custom queries will be written upon request for dissemination of data to biologists and biometricians.

The SQL database and master Excel file will serve as the basis for all data analysis required to achieve the study objectives. After all data are edited and analyzed, a final copy of the database (in comma-delimited ASCII format), master Excel workbook, and R analysis code will be emailed, along with a data map, to Research and Technical Services (RTS) in the Anchorage ADF&G office for archiving on the SF intranet site.

### <span id="page-20-0"></span>**Lake Creek Sonar**

ARIScope will be set to automatically record video files to a 2 TB external hard drive. Each day, hourly files (24 files per range stratum for a total of 72 files per day) will be backed up to 2 additional 2 TB external hard drives:

- 1) One backup hard drive will be kept at the sonar site and used by field staff to manually count all fish images from an echogram display using ARISFish V2.8 software. Electronic echograms provide a system to manually count, track, and size individual fish. Detailed instructions for counting fish images using echograms are given in Appendix C2. The field crew will record hourly raw upstream and downstream fish counts onto an ARIS count form and then transcribe counts into an Excel spreadsheet.
- 2) The second backup hard drive will be transported as feasible to the Palmer ADF&G office, along with a copy of the Excel spreadsheet, where the project biologist or other staff will use ARISFish to conduct counts of fish images and collect manual ARIS length (AL) measurements (if necessary) as described in Appendix C3 using copies of the same 20-minute data files that were used by the field crew to count fish images at the site. Field crew counts will then be compared to counts conducted in the office. Counts conducted in the office will be used to produce postseason Chinook salmon passage estimates as described below. The office counts will be considered final at the end of each year. In future years the field count may be considered preliminary if daily counts are released to ADF&G staff or the public, with a final postseason quality control check.

To avoid the problem of counting the same fish in multiple spatial strata, which would create a positive bias in the passage estimates, fish that are counted or measured will be subjected to a "centerline rule" (Appendix C3). Only those fish that cross the longitudinal central axis of the ARIS video image will be candidates for measuring. Fish that do not cross the centerline will be ignored.

If appreciable numbers of fish other than Chinook salmon are found to be present during project operation dates, we will conduct postseason ARIS length (AL) measurements of all fish images greater than or equal to 30 cm. The 30 cm length will be used as a starting point and adjusted accordingly. We may then use AL measurements to differentiate large Chinook salmon from smaller Chinook salmon and other species using methods similar to those used by Key et al. (2019) and Miller et al. (2020). The experience we gain each year will help guide future decisions on the need to collect AL measurements and the possible use of length strata to differentiate large Chinook salmon from smaller Chinook salmon and other species.

#### <span id="page-21-0"></span>**DATA ANALYSIS**

Data collected during this project will be analyzed using a drainagewide stock assessment model for Susitna River Chinook salmon (Reimer and DeCovich 2020). Individual precision objectives were not identified for the 2023–2025 seasons, although the planned data collections will contribute to filling out some of the least robust parts of the existing stock assessment dataset and will not only improve the precision of Chinook salmon stock assessments for the Yentna River drainage but also reduce the bias associated with the estimates. In future years it should be possible to demonstrate approximate precision gains associated with adding these data to the stock assessment model and to refine data collection to maximize precision gains.

#### <span id="page-21-1"></span>**Yentna RM 6**

#### **ASL Sampling**

Age will be determined from the scales collected from each fish, and the age composition of the entire sample set will be considered representative of the age composition of the run of Chinook salmon past RM 6. The age proportions of salmon captured in the fishwheel will be estimated as follows:

$$
\hat{p}_z = \frac{n_z}{n} \tag{1}
$$

where  $\hat{p}_z$  is the estimated proportion of salmon captured in the fishwheel from age category *z*,  $n_z$ equals the number of fish sampled that were classified as age category *z*, and *n* equals the number of salmon sampled for age determination.

The sampling variance of  $\hat{p}_z$  will be calculated by

$$
\text{var}[\hat{p}_z] = \frac{\hat{p}_z (1 - \hat{p}_z)}{n - 1} \tag{2}
$$

#### **Radio Telemetry**

Radiotagging data will be used to estimate the proportion of the spawning population that spawned in Lake Creek:

$$
\hat{p}_{\text{Lake}} = R_{\text{Lake}} / R \tag{3}
$$

where  $\hat{p}_{\text{Lake}}$  is the estimated proportion of salmon spawning in Lake Creek, R is the number of radiotagged fish that traveled to a spawning area, and  $R_{\text{\}}$  is the number of fish from R that traveled to Lake Creek.

#### <span id="page-21-2"></span>**Lake Creek Sonar**

The ARIS system will be scheduled to operate 20 minutes per hour for each spatial stratum, 24 hours per day. There will be 3 spatial strata (approximately 3–8 m, 8–18 m, and 18–28 m) sampled. The number of fish *y* that satisfy criterion X (e.g., fish that migrated in an upstream direction) during day *i* will be estimated as follows:

$$
\hat{y}_i = \sum_s \hat{y}_{is} \tag{4}
$$

where  $\hat{y}_i$  is net fish passage in stratum *s* during day *i*, which will be estimated as

$$
\hat{\mathbf{y}}_{is} = \frac{24}{h_{is}} \sum_{j=1}^{h_{is}} \hat{\mathbf{y}}_{ijs} \tag{5}
$$

where *his* is the number of hours during which fish passage is estimated for stratum *s* during day *i*, and  $\hat{y}_{i\text{is}}$  is hourly fish passage for stratum *s* during hour *j* of day *i*, which will be estimated as

$$
\hat{y}_{ijs} = \frac{60}{m_{ijs}} c_{ijs} \tag{6}
$$

where *mijs* is the number of minutes (usually 20) sampled for stratum *s* during hour *j* of day *i*, and *cijs* is the number of fish satisfying criterion X (e.g., upstream direction of travel) in stratum *s* during hour *j* of day *i.*

The variance of the daily estimates of *y* due to systematic sampling in time will be approximated (successive difference model<sup>[1](#page-22-1)</sup>; Wolter 1985) with adjustments for missing data as follows:

$$
\hat{V}[\hat{y}_i] \approx 24^2 (1 - f) \frac{\sum_{j=2}^{24} \phi_{ij} \phi_{i(j-1)} (\hat{y}_{ij} - \hat{y}_{i(j-1)})^2}{2 \sum_{j=1}^{24} \phi_{ij} \sum_{j=2}^{24} \phi_{ij} \phi_{i(j-1)}}
$$
(7)

where *f* is the sampling fraction (temporal sampling fraction, usually 0.17),  $\phi_{ij}$  is 1 if  $\hat{y}_{ij}$  exists for hour *j* of day *i*, or 0 if not, and

$$
\hat{y}_{ij} = \sum_{s} \hat{y}_{ijs} \tag{8}
$$

Downstream estimates of passage will be obtained by changing the criterion X for fish counts *cijs* in Equation 6 to "downstream direction of travel." Estimates of daily net upstream passage will be obtained by calculating separate estimates of upstream and downstream passage (Equations 1–3) and subtracting the downstream estimate from the upstream estimate. The estimated variance of net upstream daily passage will be the sum of the upstream and downstream variances. Several sonar projects in southcentral Alaska (Key 2019, Miller 2020) have satisfied our expected precision goals with this study design and data analysis.

<span id="page-22-1"></span><span id="page-22-0"></span><sup>1</sup> This is an assessment of the uncertainty due to subsampling (counting fish for 20 minutes per hour and expanding). The formulation in Equation 7 is conservative in the sense that it has been shown to overestimate the true uncertainty when applied to salmon passage data (Reynolds et al. 2007; Xie and Martens 2014).

# **SCHEDULE AND DELIVERABLES**

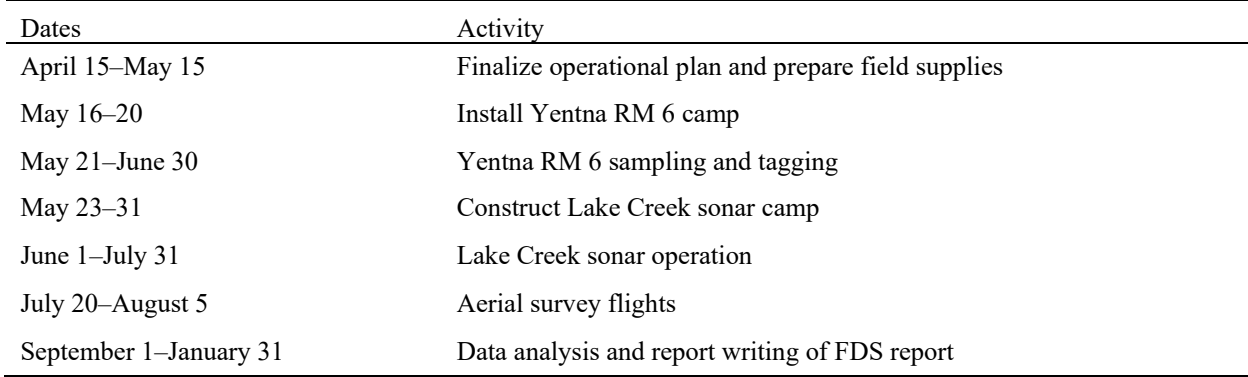

# **RESPONSIBILITIES**

#### <span id="page-23-0"></span>*Nick DeCovich, Fishery Biologist III*

Duties: Supervise all aspects of project (excluding data analysis): planning, budget, data collection, and reporting. Lead author on operational plan and report.

#### *James Miller, Fishery Biologist III*

Duties: Advise on all aspects of sonar operation, including periodic checks of sonar unit outputs during the field season. Coauthor on report.

#### *Logan Wendling, Biometrician XX*

Duties: Advise all portions of the biometrics, including planning, sample sizes, statistical methods, and data analysis. Perform data analysis and produce final estimates.

#### *Steve Dotomain, Fishery Biologist II*

Duties: Supervise the Lake Creek sonar site and assist with planning, hiring, and training field staff, data collection, data analysis, supervision, and purchasing. Assist with writing the operational plan and final report.

#### **REFERENCES CITED**

- <span id="page-24-0"></span>ADF&G Chinook Salmon Research Team. 2013. Chinook salmon stock assessment and research plan, 2013. Alaska Department of Fish and Game, Special Publication No. 13-01, Anchorage. <http://www.adfg.alaska.gov/FedAidPDFs/SP13-01.pdf>
- Clutter, R., and L. Whitesel. 1956. Collection and interpretation of sockeye salmon scales. International Pacific Salmon Commission, Bulletin 9. Westminster, British Columbia, Canada.
- Cochran, W. G. 1977. Sampling techniques. 3rd edition*.* John Wiley and Sons, New York.
- DeCovich, N., J. Campbell, and D. Evans. 2020. Susitna River Chinook salmon abundance and distribution, 2017. Alaska Department of Fish and Game, Fishery Data Series No. 20-04, Anchorage. <http://www.adfg.alaska.gov/FedAidPDFs/FDS20-04.pdf>
- Jearld, A., Jr. 1983. Age determination. Pages 301-324 *in* L. A. Nielsen, editors. Fisheries techniques. The American Fisheries Society, Bethesda, Maryland
- Key, B. H., J. D. Miller, S. J. Fleischman, and J. Huang. 2019. Chinook salmon passage in the Kenai River at River Mile 13.7 using adaptive resolution imaging sonar, 2016. Alaska Department of Fish and Game, Fishery Data Series No. 19-07, Anchorage. <http://www.adfg.alaska.gov/FedAidPDFs/FDS19-07.pdf>
- Miller, J., S. Maxwell, B. Key, B. Glick, and A. Reimer. 2020. Late-run Kasilof River Chinook salmon sonar assessment, 2018. Alaska Department of Fish and Game, Fisheries Data Series No. 20-18, Anchorage. <http://www.adfg.alaska.gov/FedAidPDFs/FDS20-18.pdf>
- Miller, J. D., D. L. Burwen, B. H. Key, and S. J. Fleischman. 2016. Chinook salmon passage in the Kenai River at River Mile 13.7 using adaptive resolution imaging sonar, 2014. Alaska Department of Fish and Game, Fishery Data Series No. 16-44, Anchorage. <http://www.adfg.alaska.gov/FedAidPDFs/FDS16-44.pdf>
- Oslund, S. 2022. Operational Plan: Northern Cook Inlet Chinook and coho salmon escapement surveys for 2021– 2025. Alaska Department of Fish and Game, Division of Sport Fish, Regional Operational Plan ROP.SF.2A.2022.30, Anchorage. <http://www.adfg.alaska.gov/FedAidPDFs/ROP.SF.2A.2022.30.pdf>
- R Development Core Team. 2011. R:A language and environment for statistical computing. R Foundation for Statistical Computing, Vienna, Austria. ISBN 3-900051-07-0, URL [http://www.R-project.org/](http://www.r-project.org/) (Accessed October 6, 2011).
- Reimer, A. M., and N. A. DeCovich. 2020. Susitna River Chinook salmon run reconstruction and escapement goal analysis. Alaska Department of Fish and Game, Fishery Manuscript No. 20-01, Anchorage. <http://www.adfg.alaska.gov/FedAidPDFs/FMS20-01.pdf>
- Reynolds, J. H., C. A. Woody, N. E. Gove, and L. F. Fair. 2007. Efficiently estimating salmon escapement uncertainty using systematically sampled data. Pages 121-129 [*In*] C. A. Woody, editor. Sockeye salmon evolution, ecology, and management. American Fisheries Society, Symposium No. 54, Anchorage.
- Rutz, D. S. 1993. Age and size statistics for rainbow trout collected in the Susitna River drainage during 1992. Alaska Department of Fish and Game, Fishery Data Series No. 93-55, Anchorage. <http://www.adfg.alaska.gov/FedAidPDFs/fds93-55.pdf>
- Scarnecchia, D. L. 1979. Variation of scale characteristics of coho salmon with sampling location on the body. Progressive Fish Culturist 41(3):132-135.
- Welander, A. D. 1940. A study of the development of the scale of Chinook salmon *Oncorhynchus tshawytscha*. Master's thesis. University of Washington, Seattle.
- Wolter, K. M. 1985. Introduction to variance estimation. Springer-Verlag, New York.
- Xie, Y., and F. J. Martens. 2014. An empirical approach for estimating the precision of hydroacoustic fish counts by systematic hourly sampling. North American Journal of Fisheries Management 34(3):535-545.

# <span id="page-26-0"></span>**APPENDIX A: DATA SHEETS**

<span id="page-27-0"></span>

| LOCATION    | DATE     | <b>GEAR</b>     | <b>MINUTES</b> | <b>CHINOOK</b> | COHO | <b>CHUM</b> | <b>PINK</b> | <b>SOCKEYE</b> | <b>WHITEFISH</b> | <b>OTHER</b> | FIELD NOTES | EDITING NOTES |
|-------------|----------|-----------------|----------------|----------------|------|-------------|-------------|----------------|------------------|--------------|-------------|---------------|
|             |          |                 |                |                |      |             |             |                |                  |              |             |               |
| Yentna RM 6 | 6/3/2018 | FW <sub>1</sub> | 720            | 17             | 0    | 0           | 0           |                | 0                |              | 1 LNS       |               |
| Yentna RM 6 | 6/3/2018 | FW <sub>2</sub> | 720            | 17             | 0    | 0           | 0           |                | 0                | 0            |             |               |
| Yentna RM 6 | 6/4/2018 | FW1             | 745            | 41             | 0    | 0           | 0           |                | 0                |              | 1 HWF       |               |
| Yentna RM 6 | 6/4/2018 | FW <sub>2</sub> | 720            | 22             | 0    | 0           | 0           | 3              | 0                |              | 1 HWF       |               |
| Yentna RM 6 | 6/5/2018 | FW1             | 720            | 27             | 0    | 0           | 0           |                | 0                |              | 2 LNS       |               |
| Yentna RM 6 | 6/5/2018 | FW <sub>2</sub> | 726            | 14             | 0    | 0           | 0           | 0              | 0                | 0            |             |               |
| Yentna RM 6 | 6/6/2018 | FW <sub>1</sub> | 720            | 32             | 0    | 0           | 0           | 4              | 0                |              | 3 LNS       |               |

Appendix A1.–Yentna RM 6 daily catch and effort form (2023–2025), with example data.

<span id="page-28-0"></span>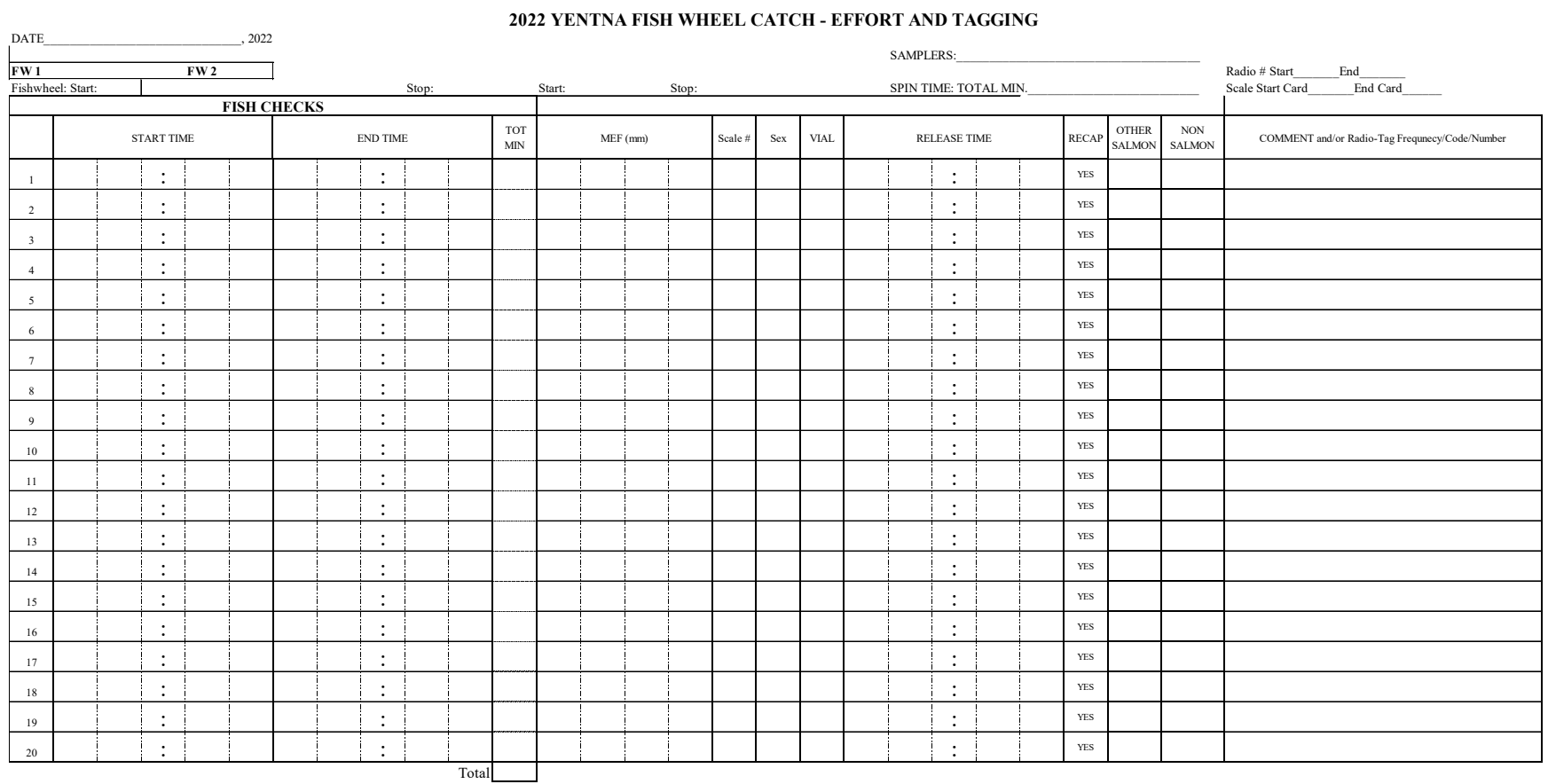

#### Appendix A2.–Yentna RM 6 sampling and radiotagging data sheet, 2023–2025.

# <span id="page-30-0"></span>**APPENDIX B: BIOLOGICAL SAMPLING PROCEDURES**

<span id="page-31-0"></span>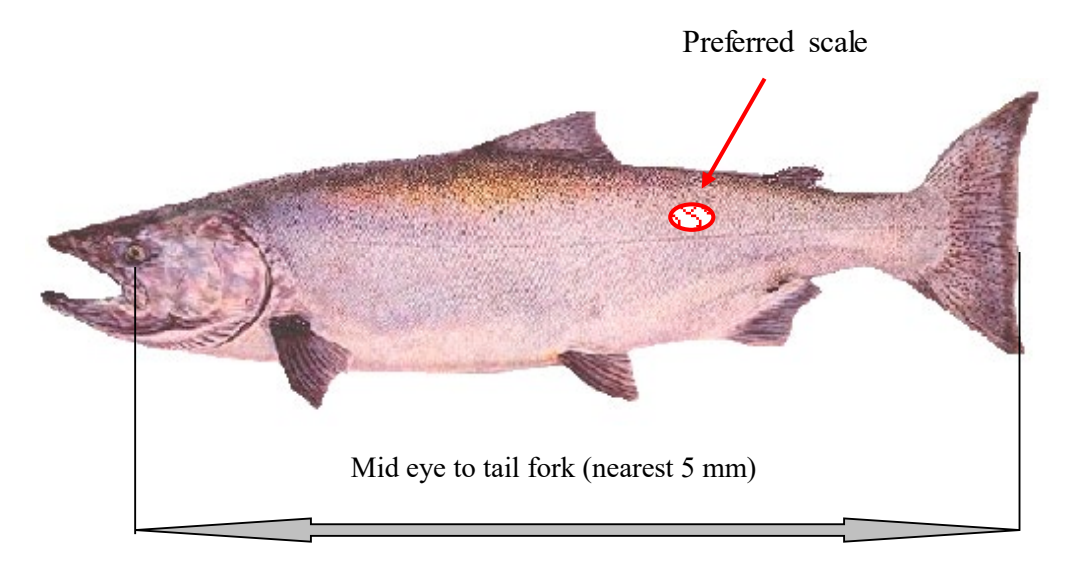

Length measurements are taken mid eye to tail for to the nearest 5 mm.

The preferred scale is located on the left side of the fish, 2 rows above the lateral line along a diagonal line from back (posterior) of the dorsal fin to the front (anterior) of the anal fin.

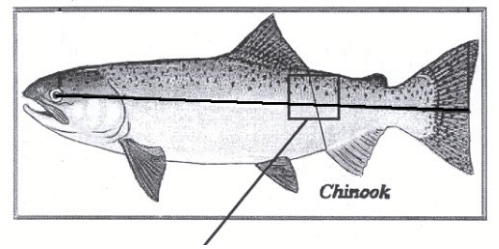

Step 1: Pluck Scale

Preferred Area

Pluck the "preferred scale" from the fish using forceps*.* 

Pliers may be necessary to remove scales if the fish has been in freshwater for an extended period.

Remove all slime, grit, and skin from scale by moistening and rubbing between thumb and forefinger. Moisten the clean scale and mount it on the gummed card directly on top of the number "1."

A good scale has a well-rounded shape.

Hold scale up to light and examine for overall size, shape, regeneration, deformities, etc.

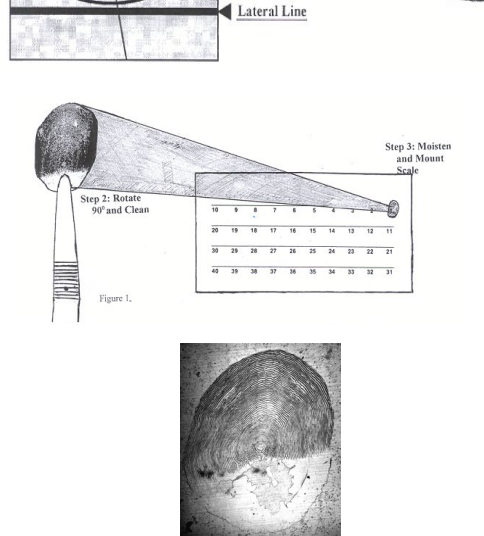

When sampling Chinook salmon, take 3 scales per fish. Mount scale from fish number 1 over the numeral "1, 11, and 21."

Continuing, to mount the one scale from fish number 2 over the numerals "2, 12, and 22" and so on…

After the scales are mounted on the scale gum cards, they are pressed onto acetate.

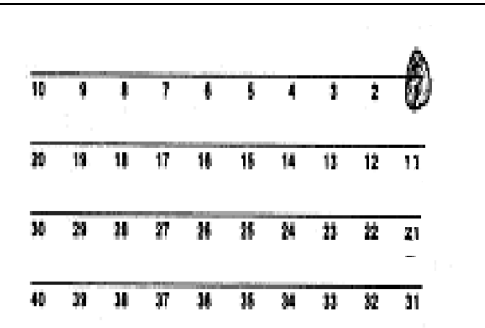

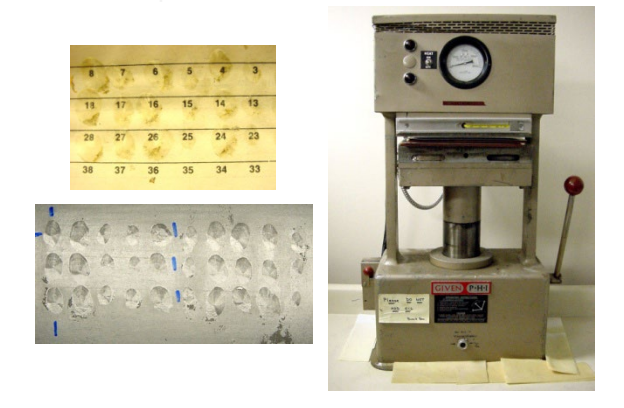

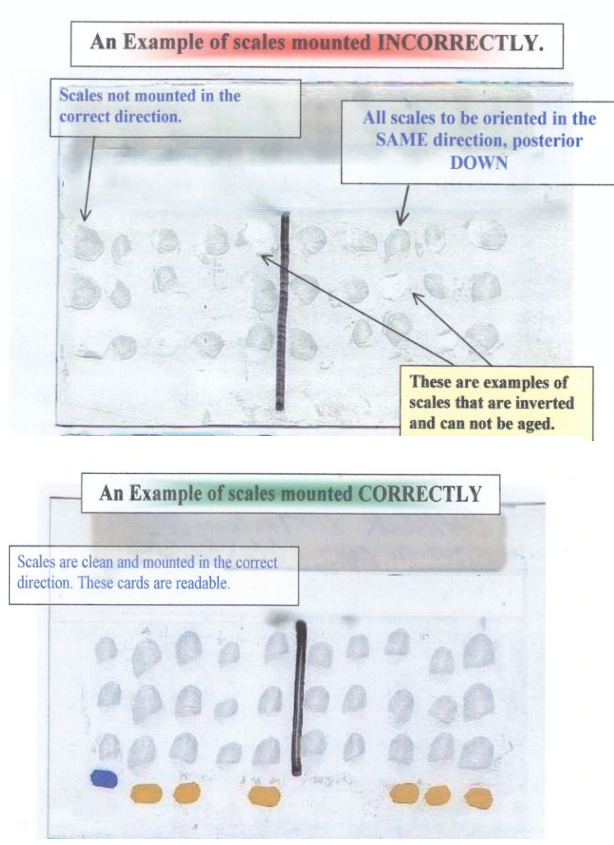

Incorrect scale mounting

Correct scale mounting

Appendix B1.–Page 3 of 3.

Common problems encountered with inexperienced scale collectors include torn edges, inadequate scale cleaning, selecting regenerated or distorted scales, inverted scale mounting, and dirty gum cards. Common data recording errors include recording the scale number for sample, incorrect number of scale samples collected than recorded in data, and more than 1 fish with the same collection number. The following steps should help resolve these problems:

- 1) Experienced staff must take extra measures to ensure that less experienced staff become fully proficient at sampling before the first sampling event. Before the first sampling event, take a fish and slowly walk through the sampling routine with less experienced crew. Be sure to demonstrate steps 2–6.
- 2) Locate the lateral line and preferred scale sampling area.
- 3) Identify irregular scale patterns that are the result of regenerated scales.
- 4) Remove the scales in a manner that reduces torn edges.
- 5) Properly clean and mount scale samples.
- 6) Identify inversely mounted scales.

Minimize the handling of gum cards and keep them as dry as possible. Wet gum cards should be dried out slowly. Excessive heat when drying may cause the scale to become unglued from the gum card. After the gum cards are dry, they should be stored with wax paper between each gum card. Check the numbering between the Access database and the gum card.

#### **Reading scale age**

Readers will review a test set of 50 scale samples from both Chinook and coho salmon. The test set contains scale samples from 2003 through 2007 for each species from various locations. Chinook salmon scale samples will include some fish of known ages (e.g., hatchery fish). Reader's test-set ages will be compared to previously determined age estimates and known ages. Ages that do not match will be reviewed and re-read. Once the reader ages are resolved, then the reader will begin with the collected samples from this season.

To estimate scale age, at least 1 scale per sample must have all of the following:

- 1) a clean focus
- 2) little or no regeneration in the freshwater growth
- 3) minimal tearing on the edge
- 4) clearly identified annuli through winter growth periods and crossing over of rings

If none of the scales from a sample contain all of these characteristics, then the age will be recorded as "NR" not readable. Samples with differing scale age estimates (i.e., scale  $1 = 2$ ; scale  $2 = 2$ ; scale 3= 1) will be recorded as "NR."

A large number of scales have been collected from the projects. It is better to reject a fish from the samples than to use questionable scales.

#### <span id="page-34-0"></span>Appendix B2.–Genetic tissue sample collection procedures.

Non-lethal Sampling of Finfish Tissue for DNA Analysis

ADF&G Gene Conservation Lab, Anchorage

#### I. General Information

We use axillary process samples from individual fish to determine the genetic characteristics and profile of a particular run or stock of fish. This is a non-lethal method of collecting tissue samples from adult fish for genetic analysis. The most important thing to remember in collecting samples is that **only quality tissue samples give quality results**. If sampling from carcasses, tissues need to be as "fresh" and as cold as possible and recently moribund; do not sample from fungal fins.

Sample preservative: Ethanol (ETOH) preserves tissues for later DNA extraction without having to store frozen tissues. Avoid extended contact with skin.

II. Sample procedure:

- 1. Tissue type: Axillary process, clip axillary process from each fish (Appendix B3).
- 2. Data to record: Record each vial number to paired data information.
- 3. Prior to sampling, fill the tubes half way with ETOH from the squirt bottle. Fill only the tubes that you will use for a particular sampling period.
- 4. To avoid any excess water or fish slime in the vial, wipe the axillary process dry prior to sampling. Using the dog toe-nail clipper or scissors, clip off axillary process (**1/2–1 in max**) to fit into the cryovial.
- 5. Place axillary process into ETOH. The tissue/ethanol ratio should be **slightly less than 1:3** to thoroughly soak the tissue in the buffer.
- 6. Top up tubes with ETOH and screw cap on securely. Invert tube twice to mix ETOH and tissue. Periodically, wipe the dog toe-nail clippers or scissor blade so as not to cross contaminate samples.
- 7. Discard remaining ethanol from the 500 ml bottle before returning samples. **Tissue samples must remain in 2 ml ethanol** after sampling. HAZ-MAT paperwork will be required for return shipment. Store vials containing tissues at cool or room temperature, away from heat in the white sample boxes provided. In the field: keep samples out of direct sun or rain and store capped vials in a dry, cool location. Freezing not required.

III. Supplies included with sampling kit:

- 1.  $(1)$  Dog toe-nail clipper used for cutting the axillary process
- 2.  $(1)$  Scissors can be used to cut a portion axillary process if clippers don't work for your crew
- 3. Cryovial a small (2 ml) plastic vial, pre-labeled.
- 4. Caps with or without gasket to prevent evaporation of ETOH.
- 5. Cryovial rack white plastic rack with holes for holding cryovials while sampling
- 6. Ethanol (ETOH) in (2) 500 ml plus (1) 125 ml Nalgene bottle
- 7. Squirt bottle to fill or "top off" each cryovial with ETOH
- 8. Paper towels use to blot any excess water or fish slime off axillary process
- 9. Printout of sampling instructions
- 10. (3) three pair of lab gloves (size large)
- 11. Laminated "return address" label

IV. Shipping: HAZMAT paperwork is required for return shipment of these samples and is included in the kit.

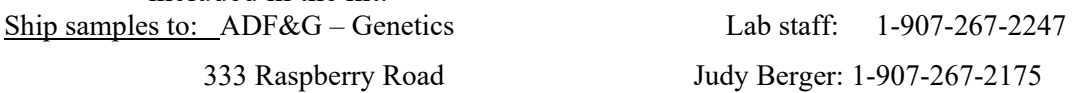

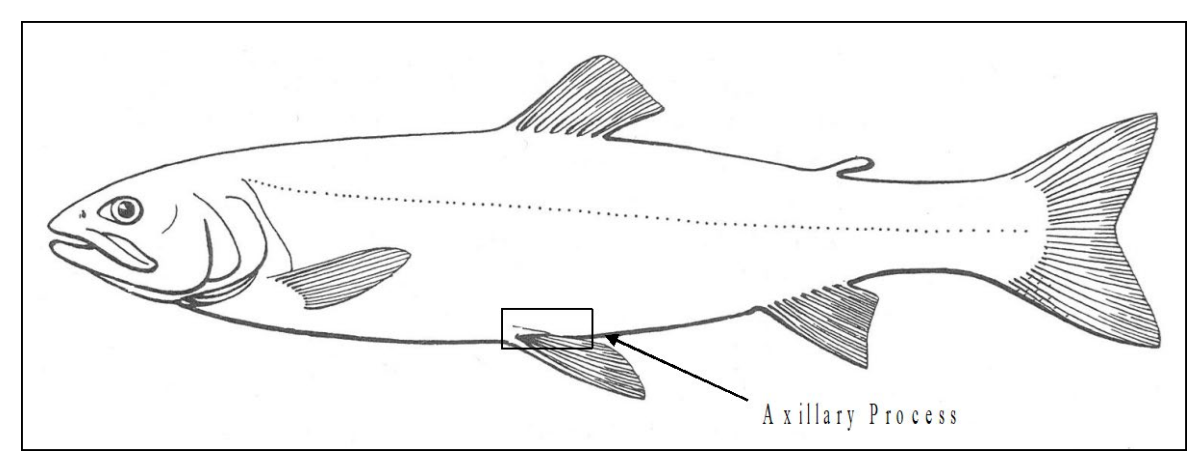

<span id="page-35-0"></span>Appendix B3.–Location of axillary process.

# <span id="page-36-0"></span>**APPENDIX C: SONAR INSTRUCTIONS**

<span id="page-37-0"></span>

|      | Stratum           | Sample<br>Start<br>Time<br>(i.e :00, |      | Start        | End          | Freq.          |                       |      |                |             |                  |                     |             |               |              |                 |
|------|-------------------|--------------------------------------|------|--------------|--------------|----------------|-----------------------|------|----------------|-------------|------------------|---------------------|-------------|---------------|--------------|-----------------|
| Date | Number<br>(1,2,3) | $:20, 40,$ Frame<br>etc.)            | Rate | Range<br>(m) | Range<br>(m) | (High,<br>Low) | Transmit<br>(Min/Max) | Gain | Pulse<br>Width | Start Delay | Sample<br>Period | Samples<br>per Beam | AR2<br>Tilt | ARIS<br>Pitch | ARIS<br>Roll | ARIS<br>Heading |
|      |                   |                                      |      |              |              |                |                       |      |                |             |                  |                     |             |               |              |                 |
|      |                   |                                      |      |              |              |                |                       |      |                |             |                  |                     |             |               |              |                 |
|      |                   |                                      |      |              |              |                |                       |      |                |             |                  |                     |             |               |              |                 |
|      |                   |                                      |      |              |              |                |                       |      |                |             |                  |                     |             |               |              |                 |
|      |                   |                                      |      |              |              |                |                       |      |                |             |                  |                     |             |               |              |                 |
|      |                   |                                      |      |              |              |                |                       |      |                |             |                  |                     |             |               |              |                 |
|      |                   |                                      |      |              |              |                |                       |      |                |             |                  |                     |             |               |              |                 |
|      |                   |                                      |      |              |              |                |                       |      |                |             |                  |                     |             |               |              |                 |
|      |                   |                                      |      |              |              |                |                       |      |                |             |                  |                     |             |               |              |                 |
|      |                   |                                      |      |              |              |                |                       |      |                |             |                  |                     |             |               |              |                 |
|      |                   |                                      |      |              |              |                |                       |      |                |             |                  |                     |             |               |              |                 |
|      |                   |                                      |      |              |              |                |                       |      |                |             |                  |                     |             |               |              |                 |

Appendix C1.–Lake Creek sonar parameter settings field sheet, 2023–2025.

<span id="page-38-0"></span>Appendix C2.–Instructions and settings for using the echogram to count ARIS fish images with SMC ARISFish software Version 2.8.0.2295.

- 1) Open ARISFish.
- 2) Maximize the ARISFish window to fit your computer screen.
- 3) Click on the "File" icon in upper right corner of window. This displays a list of recently recorded and recently opened *.aris* image files

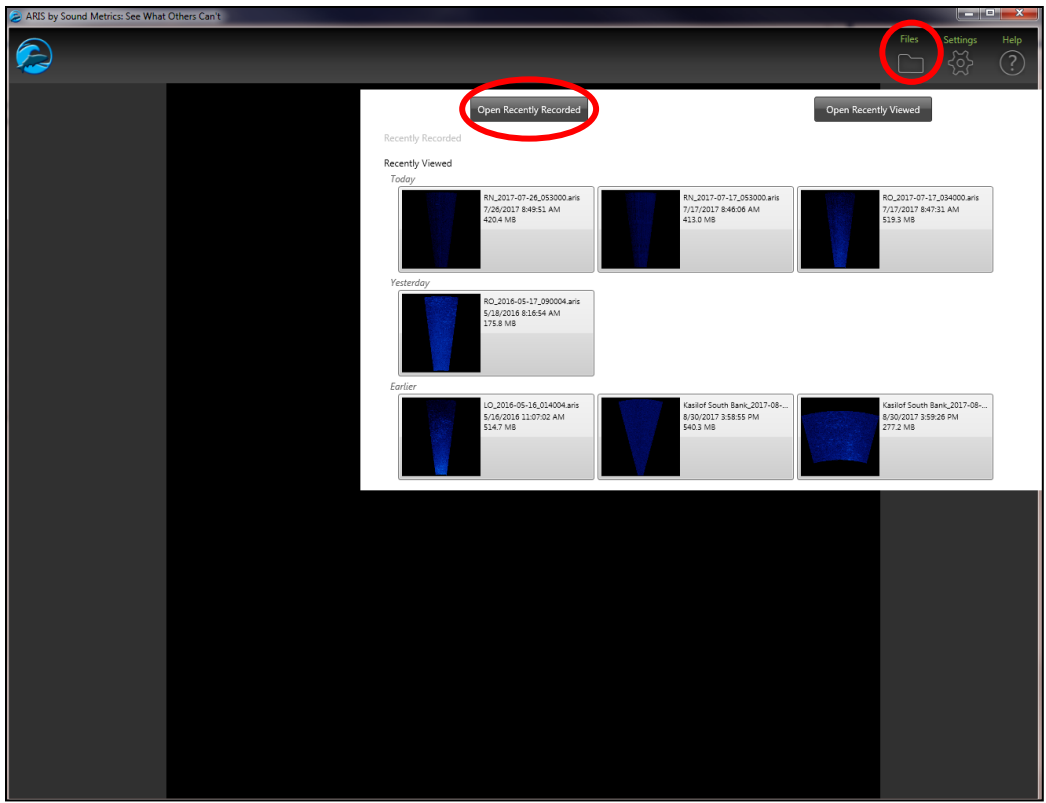

- 4) Click the **Open Recently Recorded** button to open a file browser to the last saved files.
- 5) Locate and open the file to process.

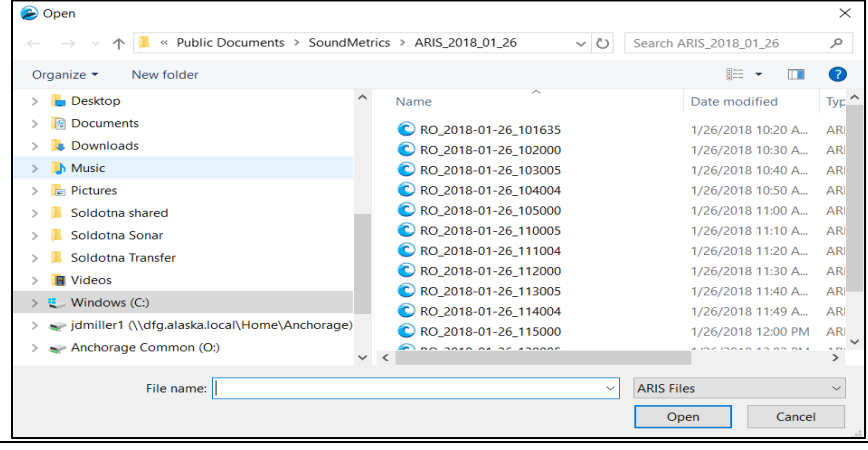

-continued-

Appendix C2.–Page 2 of 11.

- 6) Ensure you have opened the correct file by checking the filename in the **Open File Icon** at the top left of the window.
- 7) **Signal Intensity Histogram** Ensure that the slider buttons under the histogram are position such that the entire histogram lies between the two buttons. The sliders can be adjusted slightly to produce the best contrast between fish images and the background.
- 8) **Flip L/R** If desired, can reverse the left and right sense of the displayed sonar image.
- 9) **Rate** (frame rate) The recorded frame rate appears here when the file is first opened. Frame rate can be increased or decreased by using the triangular up/down buttons.
- 10) **Background Subtraction** icon Click this button to remove static background from the displayed sonar image. Use background subtraction if fish images are difficult to differentiate from the background.
- 11) **Fit View Control** The sonar image can be zoomed in or out by using the zoom wheel on your mouse or by swiping 2 fingers on your laptop touchpad. The *Fit View* button will resize the view to show the entire image at its maximum size within the main display panel.
- 12) **Orientation Control** Allows you to rotate the image orientation by either clicking one of the four triangular buttons (rotates 0, 90, 180, 270) or by clicking and dragging the "wedge" control on the outside of the circle to the desired percent rotation.
- 13)**Image Playback Control** Can be used to play forward, play backward, advance single frame forward, advance single frame in reverse, and pause by clicking the appropriate button. Can also use slide at bottom to advance forward or backward to desired point in file.

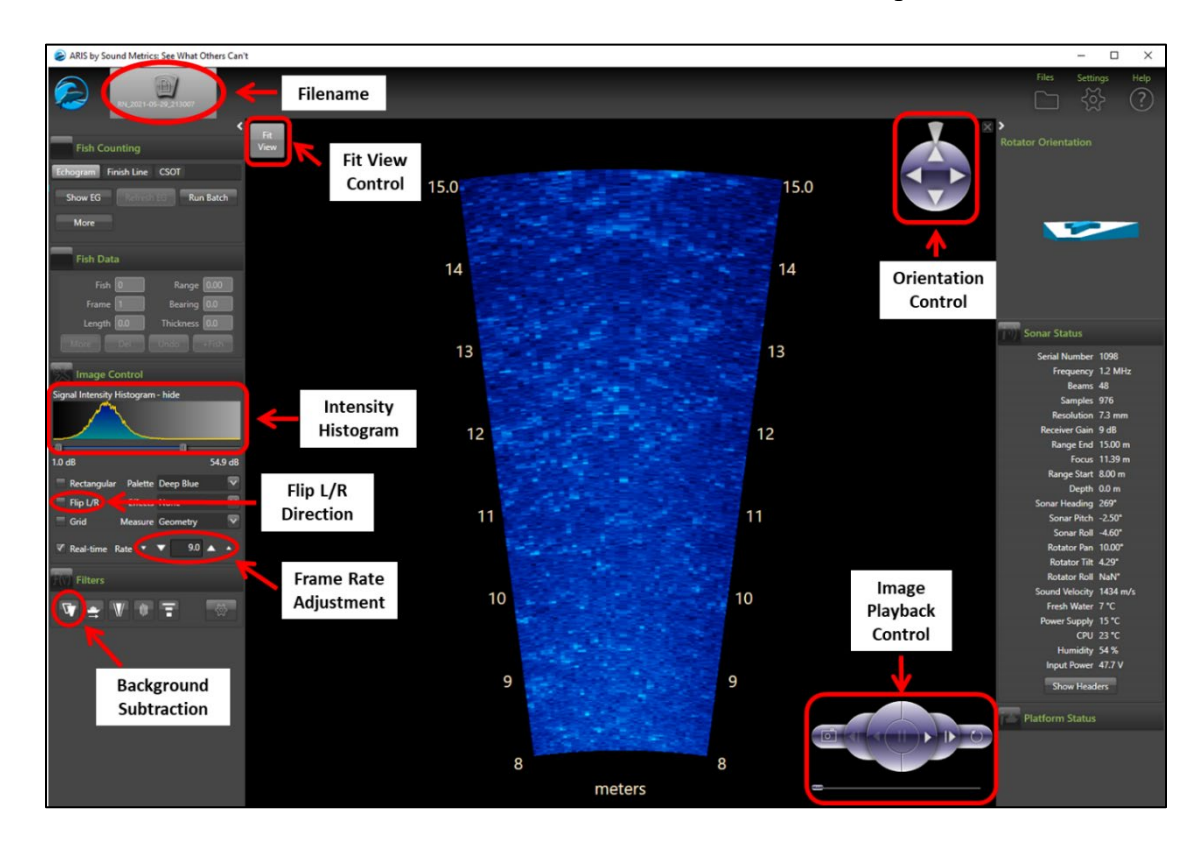

Appendix C2.–Page 3 of 11.

14) To process (count) a file using **Echogram** and/or **Video Image View**:

- a) On the **Fish Counting** panel (left side of the ARISFish window), ensure the **Echogram** tab is highlighted
- b) Click the **More** button under the **Echogram** tab this will expand the panel to show echogram controls
- c) Ensure **Mark Direction** is set to "Upstream" using the drop-down arrow
- d) Enter your initials in the **Editor ID** box
- e) Then click the **Less** button to hide the echogram controls.

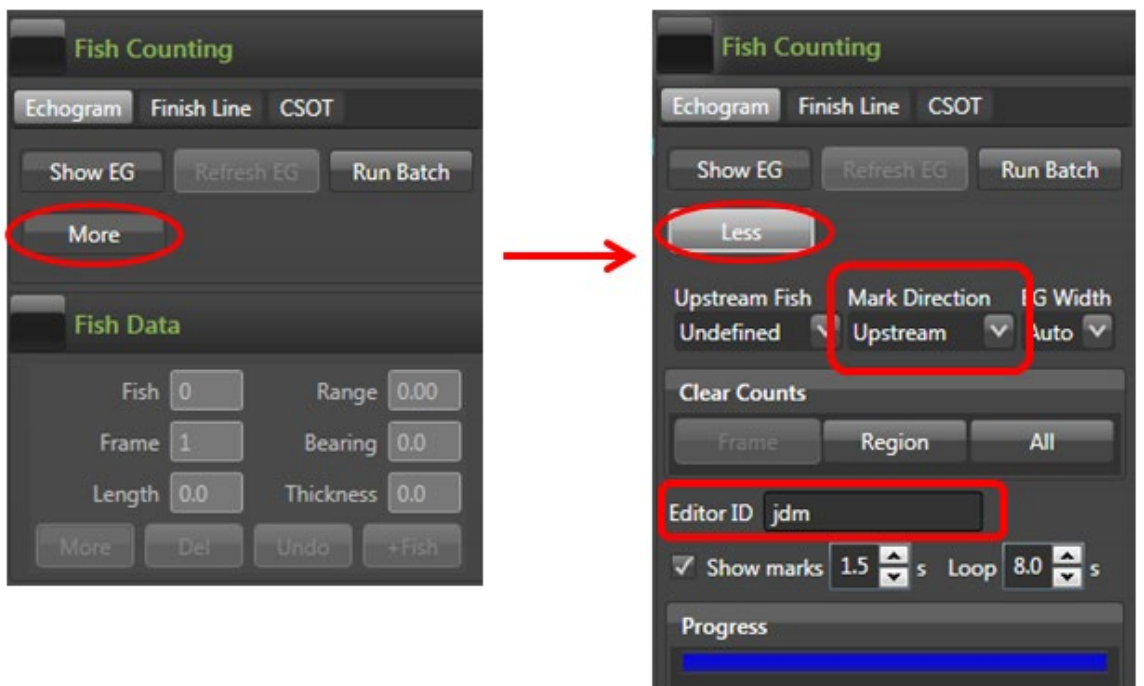

f) On the **Filters** panel, click the **Background Subtraction** button to remove background from the image. This may take a few seconds.

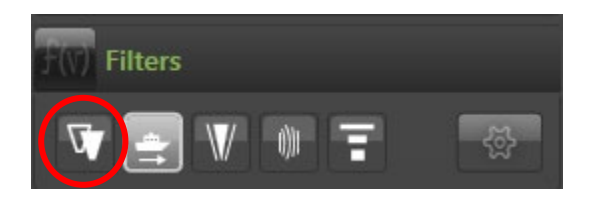

g) Once the background has been subtracted, click the **Show EG** button on the **Fish Counting Panel** to generate an echogram.

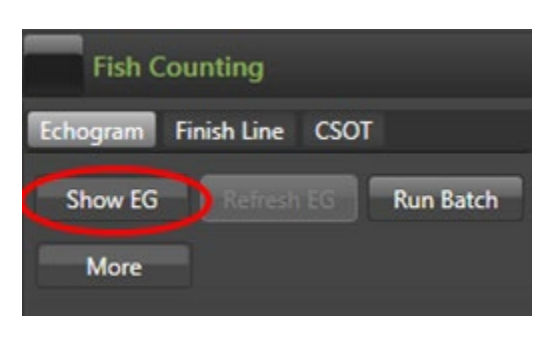

- h) It may take several seconds for ARISFish to generate the echogram. Once the echogram is generated, the screen will display the following three windows:
	- a) Master Echogram displays an echogram for the entire file
	- b) Current Echogram Page displays a portion of the Master Echogram as depicted by a red box on the Master Echogram
	- c) Video Image View displays the video image (in this case with background subtracted)

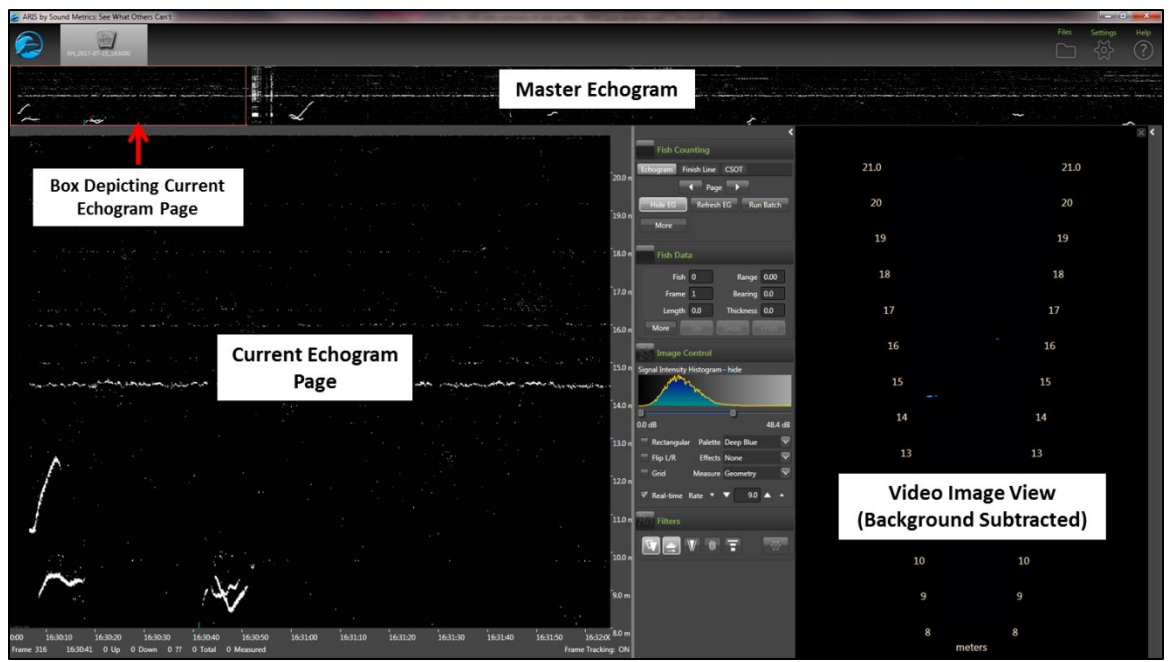

i) Background subtraction in the **Video Image View** can be toggled on and off using the **Background Subtraction** icon on the **Filters** panel.

Appendix C2.–Page 5 of 11.

*NOTE: use of background subtraction when counting fish will depend on the contrast between fish images and the background. Further instruction may be provided by the Project Biologist as to whether or not to use background subtraction when counting. Otherwise, it is a matter of preference.*

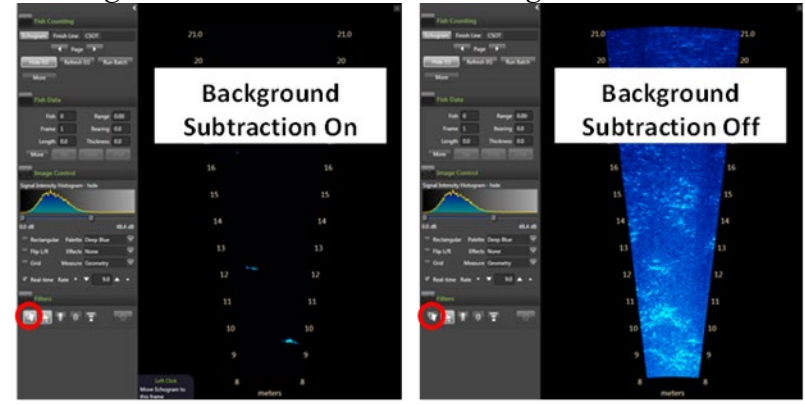

j) Turn on the Finish Line (centerline) in the **Video Image View**: open the Settings window by clicking on the **Settings** cog in the upper right of the ARISFish window then check *Display finish line on Show EG command*. The finish line will be referred to in these instructions as the centerline. The centerline will be used to determine valid fish images for counting purposes.

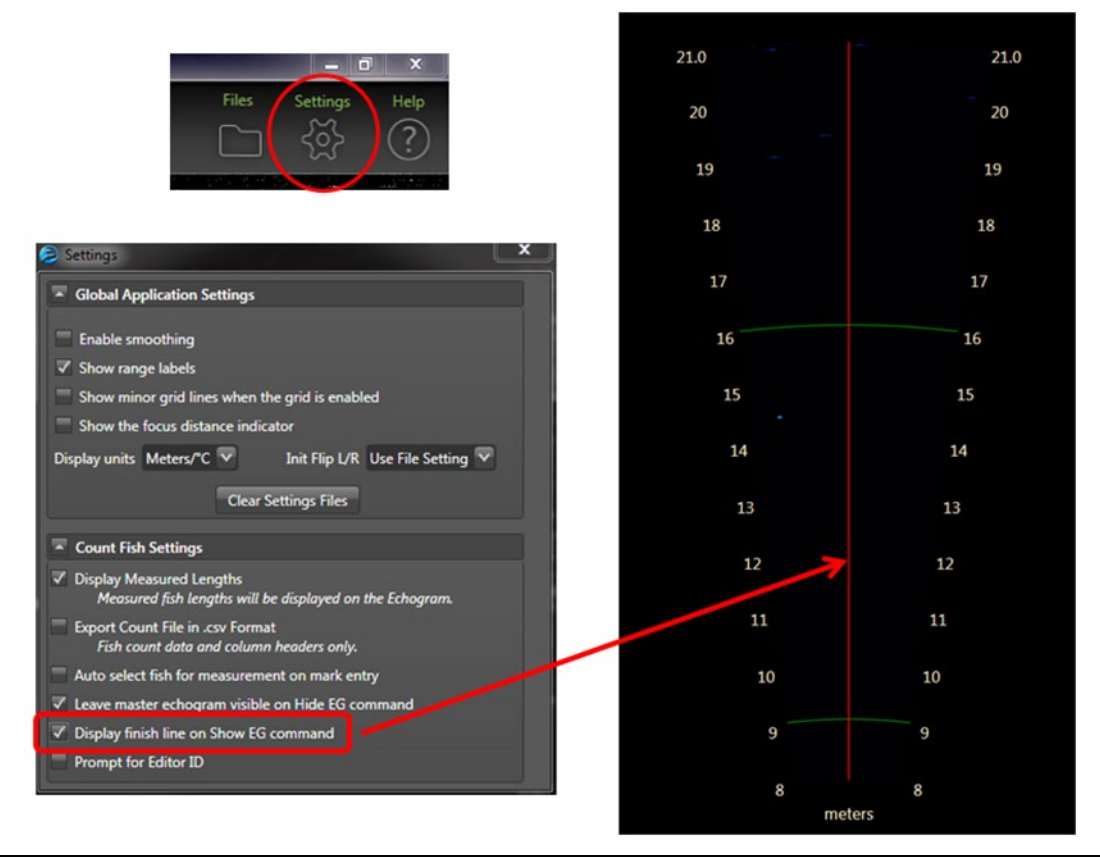

-continued-

- k) Fish can be marked for counting in two ways:
	- a) Mark fish on **Echogram** (best for low fish passage rate)
		- i. Move curser from left to right over the fish traces on the **Current Echogram Page** to display the corresponding frame image in the **Video Image View**.
		- ii. In this way, view each fish located on the **Current Echogram Page**, determine direction of travel, and whether the fish crosses the centerline on the **Video Image View**. Ignore fish that do not cross the centerline.
		- iii. To mark a fish that crosses the centerline as upstream, simply left click on the fish trace in the Echogram window. This will display a **red** square ("head") with a "tail" segment underneath (indicating upstream swimming).
		- iv. To mark a fish that crosses the centerline as downstream, hold the **Ctrl** key down while left clicking on the fish trace. This will display a **green** square ("head") with a "tail" segment above (indicating downstream swimming).
		- v. To remove a mark, simply left click inside the red or green square.
		- vi. Note that marks placed on the **Current Echogram Page** do not appear in the **Video Image View**.
		- vii. Once finished marking all fish in the **Current Echogram Page** window, click in the **Master Echogram** (top of ARISFish window) to advance to

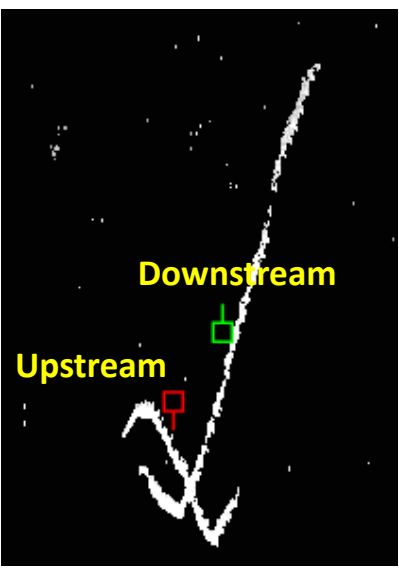

the next section of the file. Be sure next section selected overlaps with pervious section to not miss any fish.

- b) Mark fish on **Video Image View** (best for high fish passage rate)
	- i. In the **Current Echogram Page** window, place mouse cursor where you want to start counting. Note the small blue line at the bottom of the window that marks the cursor location relative to frame number and time. *In the example below, the cursor (and therefore the corresponding blue line) is located at Frame 26, five seconds into the start of the file (16:30:05)*.

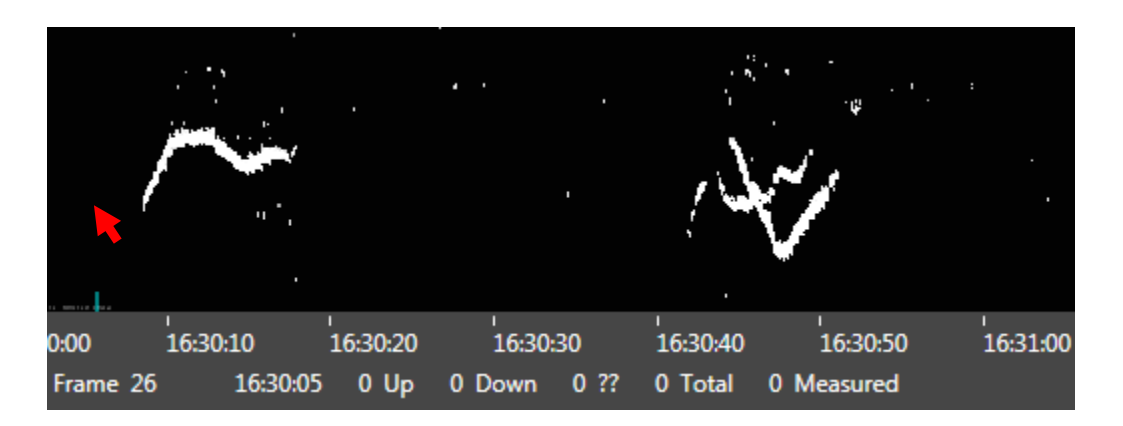

- ii. Carefully slide the cursor down off the bottom of the echogram (into the gray border or beyond) and then slide it to the right to the **Video Image View**. Note that if you slide the cursor back up into the black echogram window, the blue "start" line will move to that location, so keep the cursor out of the black echogram window until it reaches the **Video Image View**.
- iii. Once the cursor reaches the **Video Image View**, press the space bar on the computer keyboard to play the video. *With the example above, the video will start playing at Frame 26, five seconds into the start of the file (16:30:05)*.
- iv. Once the video is started in this way, it will continue to play through the end of the file.
- v. As the video plays in the **Video Image View** window, you can:
	- i. Pause and resume play press the space bar on the computer keyboard.
	- ii. Reverse direction press the right or left arrow keys on keyboard.
	- iii. Single-frame advance press the right or left arrow keys on keyboard
- vi. As the video plays in the **Video Image View** window, mark fish as they cross the centerline passing upstream or downstream:
	- i. Upstream fish left click on the fish image. This will display a **red** square ("head") with a "tail" segment underneath (indicating upstream swimming). This mark will appear both in the echogram and in the video.
	- ii. Downstream fish hold the **Ctrl** key down while left clicking on the fish image. This will display a **green** square ("head") with a "tail" segment above (indicating downstream swimming).

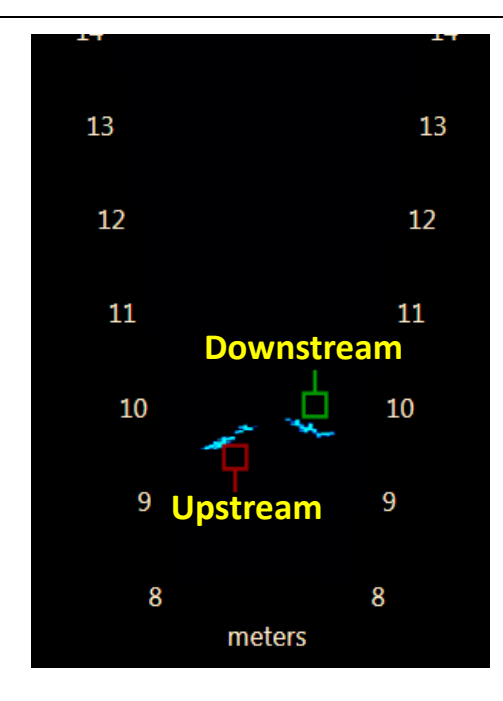

- iii. To remove a mark, simply left click inside the red or green square.
- iv. All marks placed on the **Video Image View** also appear in the corresponding location on the **Current Echogram Page**.
- v. If necessary, can slide cursor over the echogram while simultaneously watching video image to review marks and verify that fish were marked (counted) properly.
	- 1. If notice a missed fish, simply left click on the fish in the echogram or video to mark it.
	- 2. If notice a stray mark, simply click in the center of the mark (in echogram or video image) to delete the mark. While in video mode, the mark will fade in and out as the video is advanced past the marked frame, so be sure to click the brightest mark.
- vi. To resume playing the video, simply place your curser on the echogram where you want the video to resume, slide it down off the bottom of the echogram and over to the **Video Image View**, and click the spacebar.
- vii. Continue to mark fish until the end of the file.
- 15) To process the next file:
	- a) Click **Background Subtraction** button to turn background subtraction on.
	- b) Press *Alt+Right Arrow* or click the "File" icon in upper right corner of window to navigate to the next file using the file browser.

c) Once new file is open in ARISFish, click **Background Subtraction** button to turn background subtraction off. Now ready to begin counting next file.

#### 16) **Valid fish counts**:

- a) **Fish must cross centerline to be counted**.
- b) DO NOT count fish that are obviously holding
- c) When the file starts or ends, count only those fish that cross the centerline.
- d) Nearshore stratum Enumerate all fish that enter from the top of the screen (from offshore) and cross the centerline. Fish that enter from the bottom of the screen and cross the centerline should be counted (this is only valid for the nearshore stratum).
- e) Offshore stratum Do not count fish that fully exit through the bottom (nearshore end) of the beam prior to crossing the centerline. These fish will be considered nearshore fish even though they spend some time in the offshore zone.
- 17) When finished counting the file, note the total number of upstream and downstream counts in one of two ways:
	- a) ARISFish Echogram Fish Counter:
		- i. The total number of fish marked UP and DOWN can be found in the lower left of the echogram window.

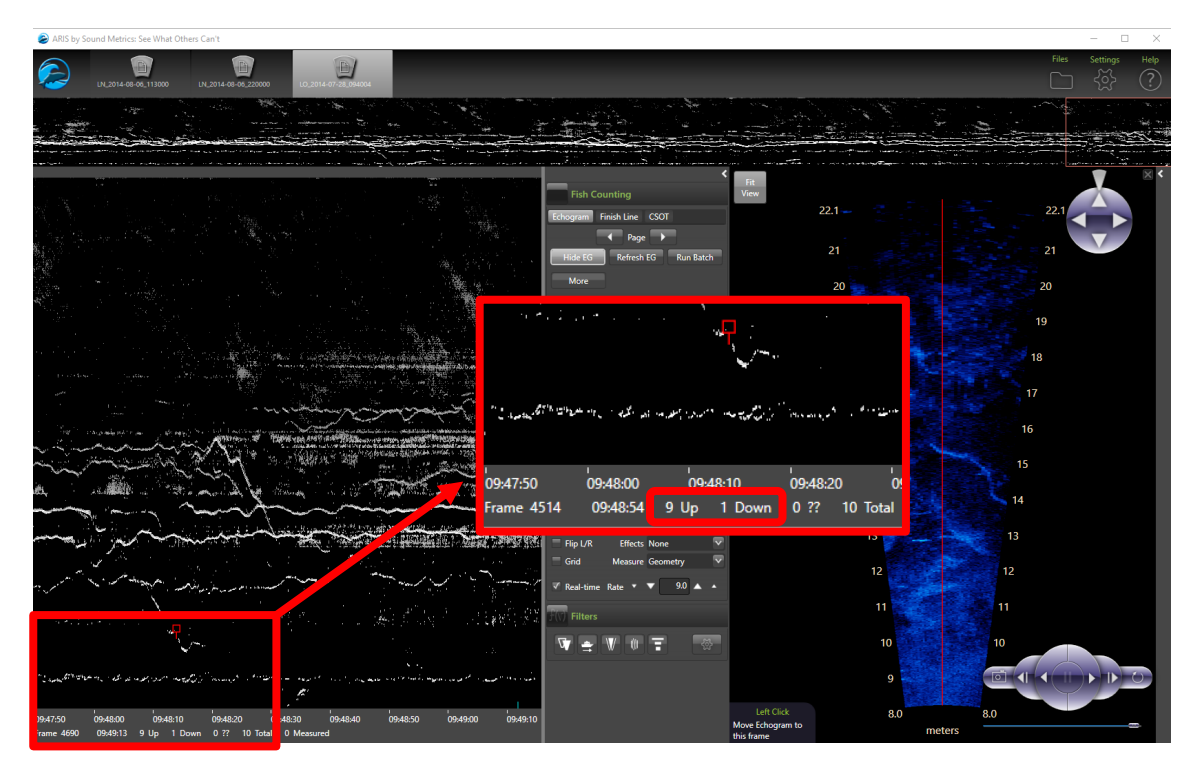

- b) ARISFish Text File Output:
	- i. Open Windows Explorer and navigate to the folder that contains the daily ARIS subfolders.

| BUKasilof (E:)<br>$\overline{\mathbf{v}}$                    |                                                                                                    |                          |                                                                |                                                                                |                    |                                         |                      |           |                               | П | $\times$                       |
|--------------------------------------------------------------|----------------------------------------------------------------------------------------------------|--------------------------|----------------------------------------------------------------|--------------------------------------------------------------------------------|--------------------|-----------------------------------------|----------------------|-----------|-------------------------------|---|--------------------------------|
| File<br>Home<br>Share                                        | View                                                                                                   |                          |                                                                |                                                                                |                    |                                         |                      |           |                               |   | $\hat{\phantom{a}}$            |
| <b>T</b> Preview pane<br>Navigation   Details pane<br>pane - | <b>AD</b> Extra large icons <b>ED</b> Large icons<br>開 List<br>Small icons<br>$E_F$ Tiles<br>图 Content |                          | Medium icons<br>i.<br><b>REE Details</b><br>$\sim$<br>$\equiv$ | Group by *<br>H<br>TT Add columns "<br>Sort<br>Size all columns to fit<br>by - |                    | Item check boxes<br><b>Hidden</b> items | File name extensions |           | <b>Hide selected</b><br>items |   | $\mathbf{R}$<br><b>Options</b> |
| Panes                                                        |                                                                                                    | Layout                   |                                                                | Current view                                                                   |                    |                                         |                      | Show/hide |                               |   |                                |
| $\leftarrow$<br>$\rightarrow$                                | This PC $\rightarrow$<br>BUKasilof (E:)                                                                |                          |                                                                |                                                                                |                    |                                         | Ō<br>$\checkmark$    |           | Ω                             |   | Search BUKasilof (             |
| DVD RW Drive (D:)                                            |                                                                                                    | $\overline{\phantom{a}}$ | Name                                                           | $\wedge$<br>Date modified                                                      | Type               |                                         | Size                 |           |                               |   |                                |
| BUKasilof (E:)                                               |                                                                                                    |                          | ARIS_2020_07_17                                                | 7/18/2020 3:01 PM                                                              | <b>File folder</b> |                                         |                      |           |                               |   |                                |
| ARIS_2020_07_16                                              |                                                                                                    |                          | ARIS_2020_07_19                                                | 7/20/2020 3:14 PM                                                              | <b>File folder</b> |                                         |                      |           |                               |   |                                |
| ARIS_2020_07_17                                              |                                                                                                    |                          | ARIS 2020 07 16                                                | 7/22/2020 8:59 AM                                                              | <b>File folder</b> |                                         |                      |           |                               |   |                                |
| ARIS 2020 07 18                                              |                                                                                                    |                          | ARIS 2020_07_18                                                | 7/22/2020 10:25 AM                                                             | <b>File folder</b> |                                         |                      |           |                               |   |                                |
| ARIS 2020 07 19                                              |                                                                                                    |                          | ARIS 2020_07_20                                                | 7/22/2020 12:56 PM                                                             | <b>File folder</b> |                                         |                      |           |                               |   |                                |
| ARIS_2020_07_20                                              |                                                                                                    |                          | ARIS 2020 07 21                                                | 7/22/2020 3:38 PM                                                              | <b>File folder</b> |                                         |                      |           |                               |   |                                |
| 31 items<br>item selected                                    |                                                                                                    | $\checkmark$             | ARIS 2020 07 22                                                | 7/23/2020 3:20 PM                                                              | <b>File folder</b> |                                         |                      |           |                               |   | E                              |

ii. Open the ARIS subfolder that corresponds with the current date.

|                      | ARIS_2020_08_05<br>$\overline{\mathbf{v}}$ |                                                              |                            |              |                                                                              |                   |                                                        |   |                                                                 |           |                        | $\times$<br>п              |
|----------------------|--------------------------------------------|--------------------------------------------------------------|----------------------------|--------------|------------------------------------------------------------------------------|-------------------|--------------------------------------------------------|---|-----------------------------------------------------------------|-----------|------------------------|----------------------------|
| File                 | <b>Share</b><br>Home                       | View                                                         |                            |              |                                                                              |                   |                                                        |   |                                                                 |           |                        | $\land$ $\bullet$          |
| Navigation<br>pane * | Preview pane<br>Details pane               | Extra large icons   Large icons<br>Small icons<br>$Er$ Tiles | 開 List<br><b>国 Content</b> |              | $\frac{E}{2a}$ Medium icons<br>$\Delta$<br><b>ALL</b> Details<br>$\psi$<br>Ψ | I<br>Sort<br>by - | Group by *<br>Add columns "<br>Size all columns to fit | H | Item check boxes<br><b>File name extensions</b><br>Hidden items |           | Hide selected<br>items | $\equiv$<br><b>Options</b> |
|                      | Panes                                      |                                                              |                            | Layout       |                                                                              |                   | <b>Current view</b>                                    |   |                                                                 | Show/hide |                        |                            |
| $\leftarrow$<br>→    | $\checkmark$                               | This PC > BUKasilof (E:) > ARIS 2020 08 05                   |                            |              |                                                                              |                   |                                                        |   | $\checkmark$                                                    | ō         | $\circ$                | Search ARIS 2020           |
|                      | ARIS_2020_08_01                            |                                                              |                            | $\land$      | $\widehat{\phantom{a}}$<br>Name                                              |                   | Date modified                                          |   | Type                                                            |           | Size                   |                            |
|                      | ARIS 2020 08 02                            |                                                              |                            |              | NorthBank                                                                    |                   | 8/6/2020 2:52 PM                                       |   | File folder                                                     |           |                        |                            |
|                      | ARIS_2020_08_03                            |                                                              |                            |              | SouthBank                                                                    |                   | 8/6/2020 2:58 PM                                       |   | <b>File folder</b>                                              |           |                        |                            |
|                      | ARIS 2020 08 04                            |                                                              |                            |              |                                                                              |                   |                                                        |   |                                                                 |           |                        |                            |
|                      | ARIS_2020_08_05                            |                                                              |                            |              |                                                                              |                   |                                                        |   |                                                                 |           |                        |                            |
|                      | ARIS 2020 08 06                            |                                                              |                            |              |                                                                              |                   |                                                        |   |                                                                 |           |                        |                            |
|                      | ARIS 2020 08 07                            |                                                              |                            | $\checkmark$ |                                                                              |                   |                                                        |   |                                                                 |           |                        |                            |
| 2 items              |                                            |                                                              |                            |              |                                                                              |                   |                                                        |   |                                                                 |           |                        | 阻回                         |

iii. Then, if necessary, open the subfolder that corresponds to the stratum currently being measured.

| NorthBank<br>$\equiv$                                             |                                                                                           |              |                                                                                   |                     |                                                                  |                                                |                             | □                             | $\times$                |  |
|-------------------------------------------------------------------|-------------------------------------------------------------------------------------------|--------------|-----------------------------------------------------------------------------------|---------------------|------------------------------------------------------------------|------------------------------------------------|-----------------------------|-------------------------------|-------------------------|--|
| File<br>Home<br>Share                                             | View                                                                                      |              |                                                                                   |                     |                                                                  |                                                |                             |                               | $\curvearrowright$      |  |
| <b>TR</b> Preview pane<br>Navigation       Details pane<br>pane * | Extra large icons   Large icons<br>Small icons<br>開 List<br>$E$ Tiles<br><b>量 Content</b> |              | E Medium icons<br>$\Delta$<br><b>EEE</b> Details<br>$\overline{\phantom{a}}$<br>Ψ | H<br>Sort<br>$bv -$ | Group by *<br>TT Add columns <b>T</b><br>Size all columns to fit | Item check boxes<br><b>Hidden items</b><br>. . | <b>File name extensions</b> | <b>Hide selected</b><br>items | IΕ<br>Options           |  |
| Panes                                                             |                                                                                           | Layout       |                                                                                   |                     | <b>Current view</b>                                              |                                                | Show/hide                   |                               |                         |  |
| This PC<br>←<br>$\checkmark$                                      | BUKasilof (E:) > ARIS 2020_08_05 >                                                        |              | NorthBank                                                                         |                     |                                                                  | $\checkmark$                                   | Ō                           |                               | <b>Search NorthBank</b> |  |
| ARIS 2020 08 02                                                   |                                                                                           | $\mathbf{A}$ | $\wedge$<br>Name                                                                  |                     | Date modified                                                    | Type                                           |                             | <b>Size</b>                   |                         |  |
| ARIS 2020 08 03                                                   |                                                                                           |              | FCe_NB_2020-08-05_000000_ID_js                                                    |                     | 8/5/2020 12:57 AM                                                |                                                | <b>Text Document</b>        |                               | 2 KB                    |  |
| ARIS 2020 08 04                                                   |                                                                                           |              | FCe_NB_2020-08-05_000000_ID_js                                                    |                     | 8/5/2020 12:57 AM                                                |                                                | <b>XML Document</b>         |                               | 1 KB                    |  |
| ARIS 2020 08 05                                                   |                                                                                           |              | FCe NB 2020-08-05 001000 ID is                                                    |                     | 8/5/2020 1:02 AM                                                 |                                                | <b>Text Document</b>        |                               | 8 KB                    |  |
| NorthBank                                                         |                                                                                           |              | FCe NB 2020-08-05 001000 ID is                                                    |                     | 8/5/2020 1:02 AM                                                 |                                                | <b>XML Document</b>         |                               | 1 KB                    |  |
| <b>SouthBank</b>                                                  |                                                                                           |              | E<br>FCe NB 2020-08-05 010000 ID JR                                               |                     | 8/5/2020 7:02 AM                                                 |                                                | <b>Text Document</b>        |                               | 2 KB                    |  |
| ARIS 2020 08 06                                                   |                                                                                           |              | FCe_NB_2020-08-05_010000_ID_JR                                                    |                     | 8/5/2020 7:02 AM                                                 |                                                | <b>XML Document</b>         |                               | 1 KB                    |  |
| 292 items<br>1 item selected 1.40 KB                              |                                                                                           | $\checkmark$ | Ħ<br>FCe NR 2020-08-05 011000 ID JR                                               |                     | 8/5/2020 7:02 AM                                                 |                                                | <b>Text Document</b>        |                               | 8 KB<br>$\equiv$<br>85  |  |

iv. Open the text document (\*.txt) that corresponds with the current hour (sample) measured.

-continued-

v. The upstream, downstream, and total fish count for the given file can be found at the top of the text document.

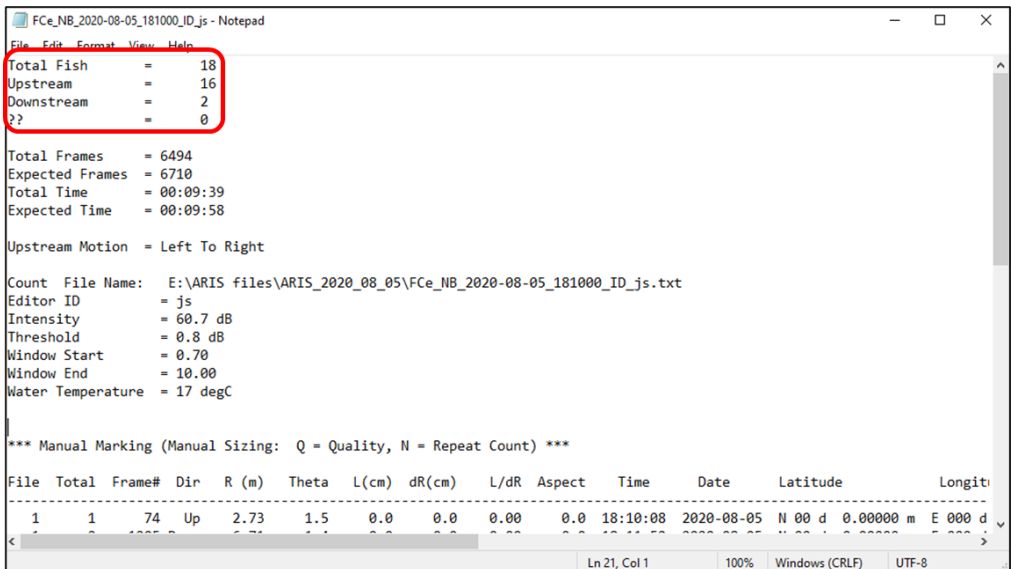

vi. Record the number of upstream and downstream fish on the field datasheet or in an Excel spreadsheet as instructed (varies by project). vii. Close text file.

<span id="page-49-0"></span>Appendix C3.–Instructions and settings for manually measuring fish lengths from ARIS images using SMC ARISFish software Version 2.8.0.2295.

- 1) Set Global Application Settings and Count Fish Settings
	- a) Open the ARISFish **Settings** menu by clicking on the **Settings** cog icon in the upper right-hand corner of the ARISFish window.

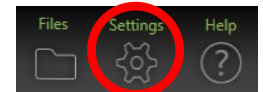

- b) In the Global Application Settings dropdown window, ensure that "Enable smoothing" is **unchecked,** and that "Show range labels" is **checked**.
- c) In the Count Fish Settings dropdown window, ensure that each of the following are **checked**:
	- i. Display Measured Lengths
	- ii. Leave master echogram visible on Hide EG command
	- iii. Display finish line on Show EG command (for our purposes, we refer to the finish line as the "centerline."
	- iv. Prompt for Editor ID

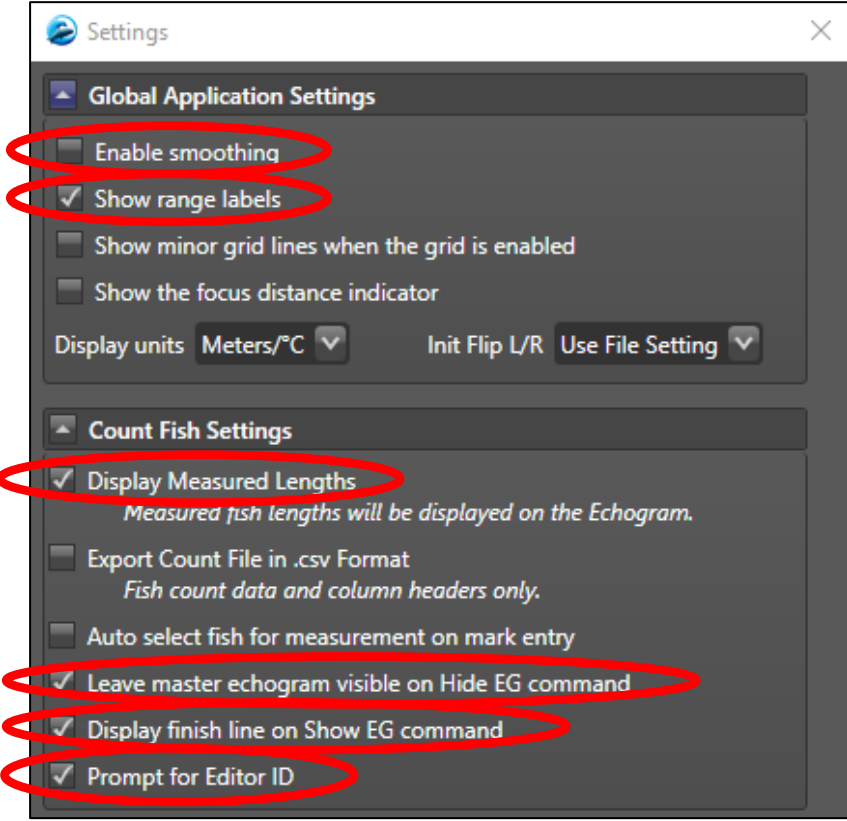

- 2) Open first file to measure
	- a) Click on the "File" icon in upper right corner of window. This displays a list of recently recorded and recently opened *.aris* image files.

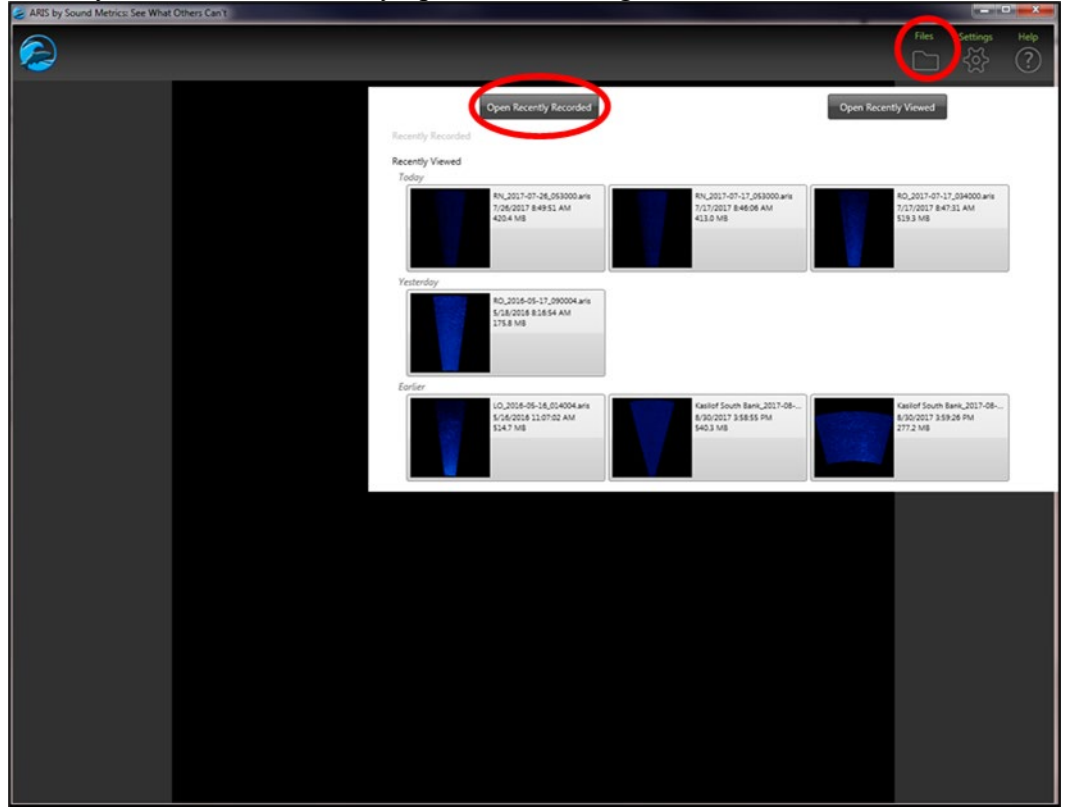

- b) Click the **Open Recently Recorded** button to open a file browser to the last saved files.
- c) Navigate to the appropriate directory and open a file.

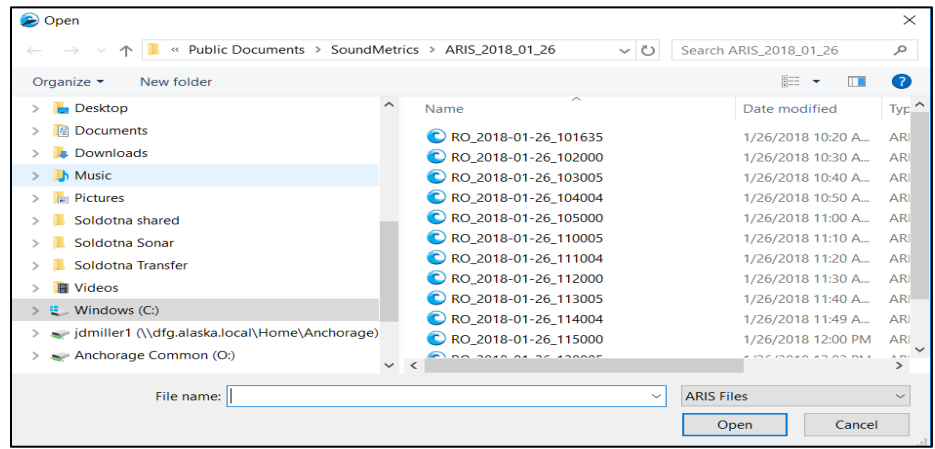

- d) Ensure you have opened the correct file by checking the filename in the Open File Icon at the top left of the window.
- e) The ARISFish display should look similar to the image below. Note the various elements used to display and measure fish images:

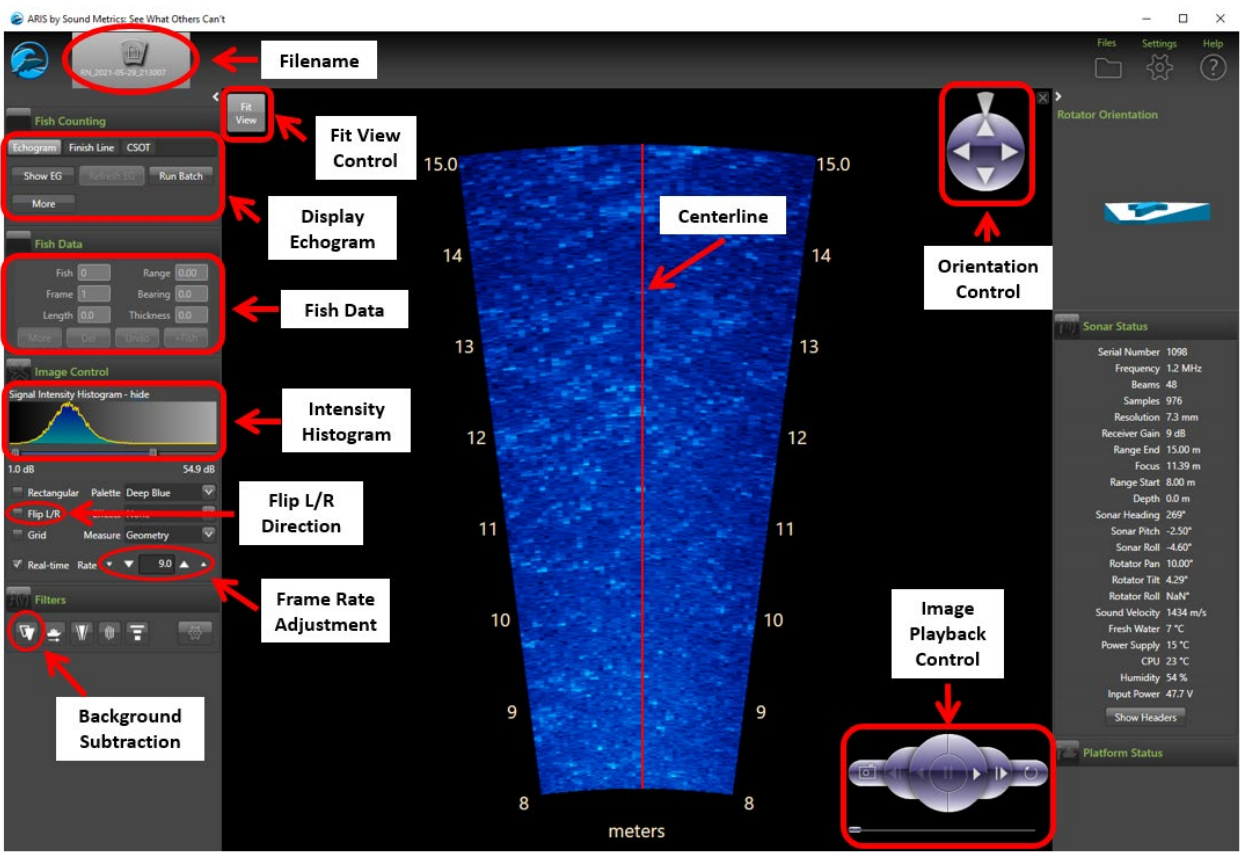

- i. **Echogram** Allows user to display echogram, select direction of travel, and enter Editor ID.
- ii. **Fish Data** Displays metrics of measured fish.
- iii. **Signal Intensity Histogram** Ensure that the slider buttons under the histogram are position such that the entire histogram lies between the two buttons. The sliders can be adjusted slightly to produce the best contrast between fish images and the background.
- iv. **Flip L/R** If desired, can reverse the left and right sense of the displayed sonar image.
- v. **Rate** (frame rate) The recorded frame rate appears here when the file is first opened. Frame rate can be increased or decreased by using the triangular up/down buttons.
- vi. **Background Subtraction** icon click this button to remove static background from the displayed sonar image. Use background subtraction if fish images are difficult to differentiate from the background.
- vii. **Fit View Control** The sonar image can be zoomed in or out by using the

zoom wheel on your mouse or by swiping two finders on your laptop touchpad. The *Fit View* button will resize the view to show the entire image at its maximum size within the main display panel.

- viii. **Orientation Control** Allows you to rotate the image orientation by either clicking one of the four triangular buttons (rotates 0, 90, 180, 270) or by clicking and dragging the "wedge" control on the outside of the circle to the desired percent rotation.
	- ix. **Image Playback Control** Can be used to play forward, play backward, advance single frame forward, advance single frame in reverse, and pause by clicking the appropriate button. Can also use slide at bottom to advance forward or backward to desired point in file.
- 3) Display Echogram
	- a) Click the **Background Subtraction** icon and wait 30 seconds or so for background to subtract

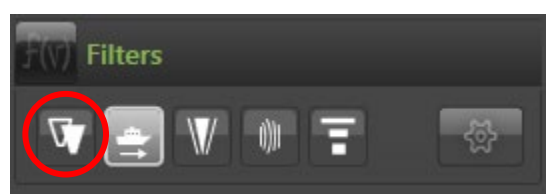

- b) Then click **Show EG** in the **Echogram** tab at the top to display the Echogram.
- c) You may be prompted to enter your Editor ID and upstream fish direction. Press OK.
- d) Click the **More** button under the **Echogram** tab this will expand the panel to show echogram controls
- e) Ensure **Mark Direction** is set to "Upstream" using the drop-down arrow
- f) Then set the **Upstream Fish** direction ("Left to Right" or "Right to Left")
- g) Enter your initials in the **Editor ID** box
- h) Ensure **Loop** length is set to at least 8 seconds
- i) Then click the **Less** button to hide the echogram controls.

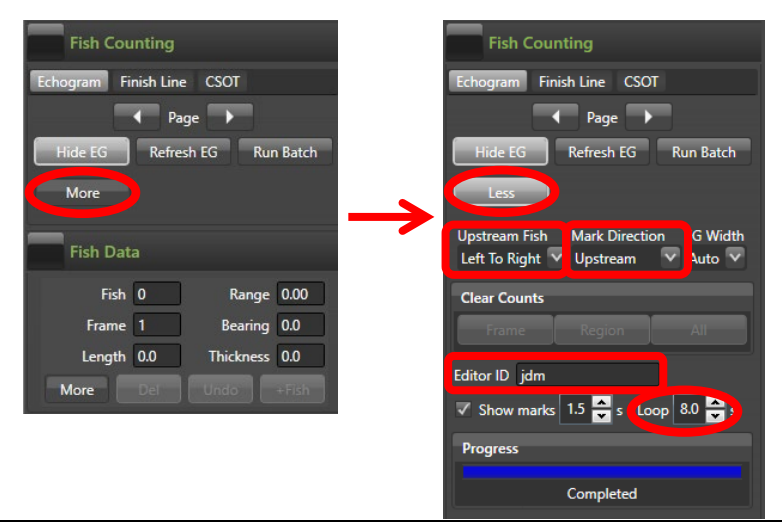

-continued-

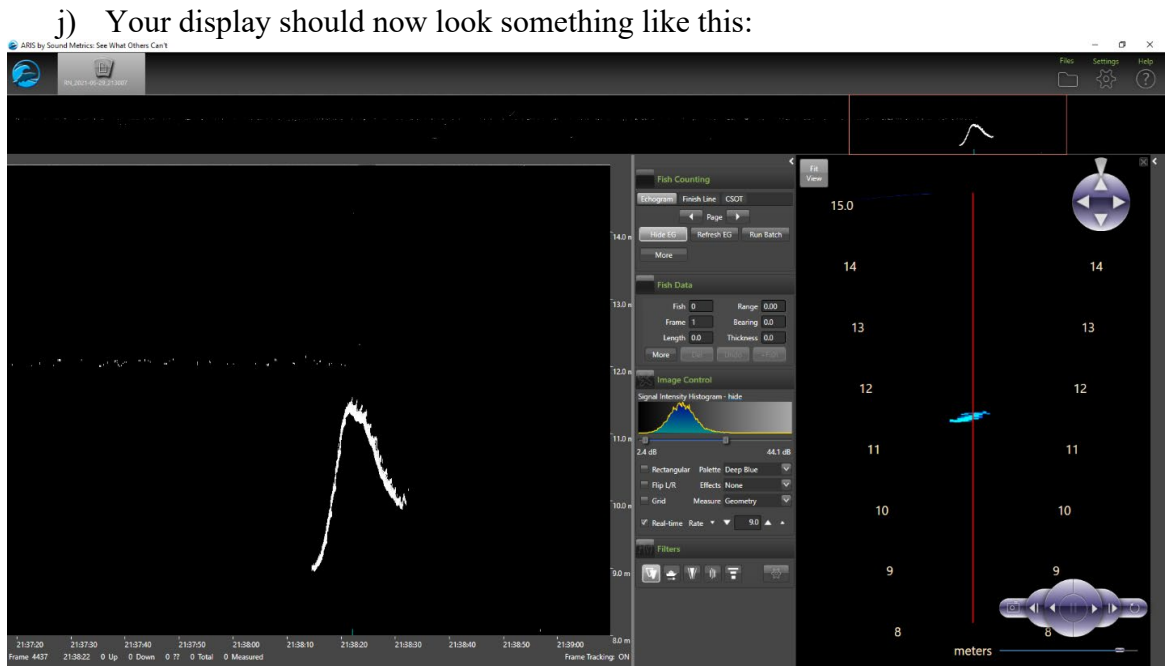

- k) Click the **Background Subtraction** icon on Filters Menu again to turn background subtraction off on the video image. **Failing to turn background subtraction off prior to measuring fish image length may result in an underestimate of actual fish length**10**.**
- l) Set **Signal Intensity** sliders to optimize video image for measuring fish.
- m) Your overall display should now look similar to this:

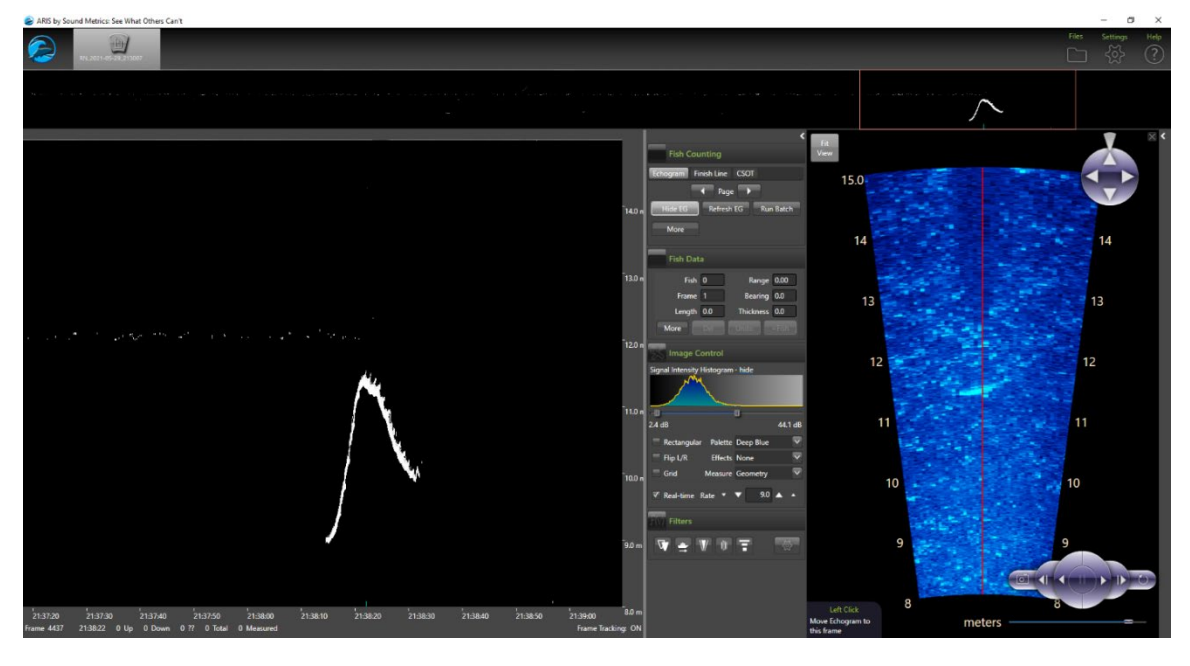

- 4) Manual Fish Length Measurements
	- a) Ensure **Background Subtraction** is toggled *off* as described in step 3.k. above.
	- b) In the echogram window, Left Click on fish trace to be measured (Puts red square on fish trace).

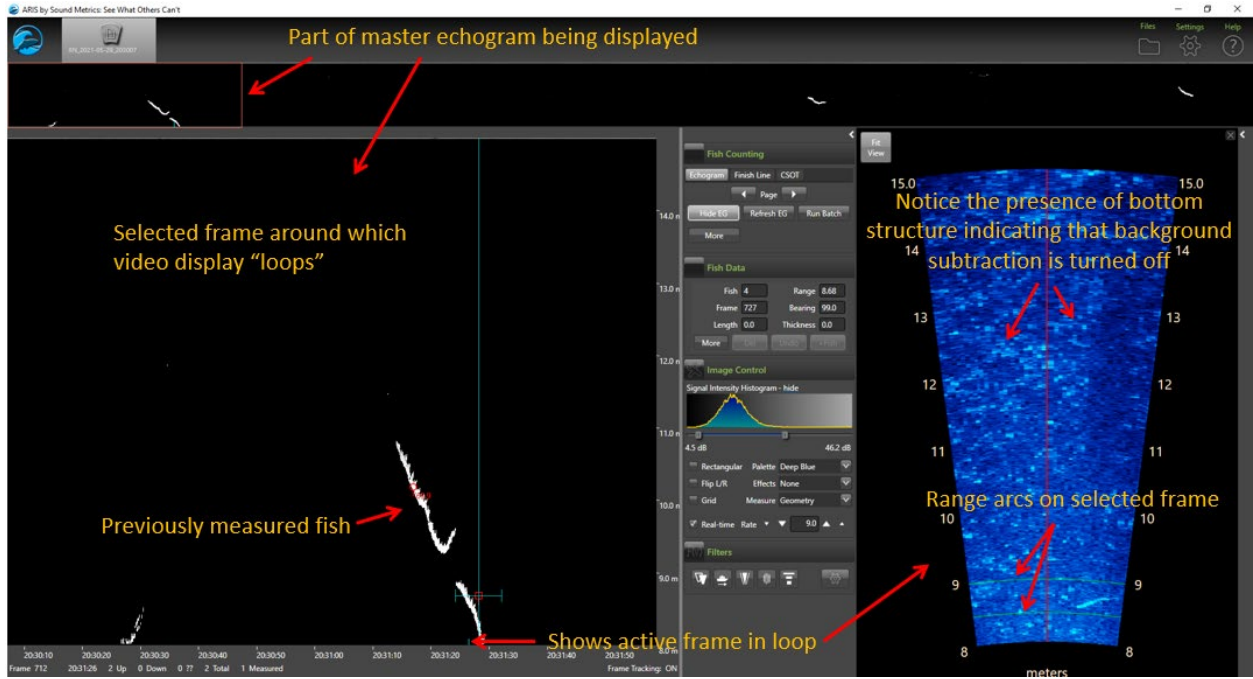

- c) Right click inside the red square (automatically activates the movie showing the fish bounded by range arcs).
	- i. Press **spacebar** on keyboard to **start or stop** the video playback.
	- ii. Use **right arrow** and **left arrow** on keyboard to step through video one frame at a time to find a frame that displays the entire fish length well.
		- 1. Measurements should be taken from frames where contrast between the fish image and background are high and where the fish displays its full length.
		- 2. In general, the best images are obtained when the fish is sinusoidal in shape (see image below) rather than straight and/or perfectly perpendicular to the center axis.
		- 3. Watching the behavior of the head and especially the tail over several frames, and taking several measurements, is often helpful in distinguishing the best frame.
	- iii. To zoom in, **right click and drag** mouse cursor over the video display or use mouse roller while cursor is positioned in the video display window.
	- iv. To zoom out, select the <**v**> key on the computer keyboard or use the mouse roller while cursor is positioned in the video display window.

- v. **Left click, hold, and drag** mouse cursor in video display window to **move video display** within the window.
- d) Measure Fish Image
	- i. Fish traveling snout-first upstream or downstream **Left click** on the fish snout and continue to **left click** along the midline of the fish to create a "segmented measurement." The segments should follow the midline of the body of the fish, ending at the tip of the tail.

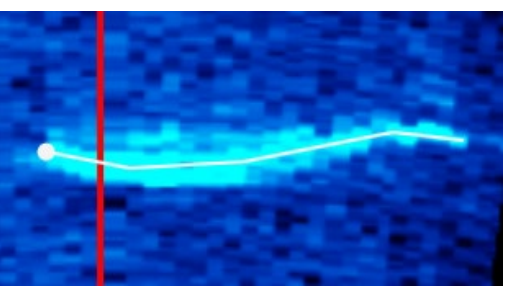

ii. Fish backing downstream through the beam tail-first - **Left click** on the fish tail and continue to **left click** along the midline of the fish to create a "segmented measurement." The segments should follow the midline of the body of the fish, ending with the tip of the snout.

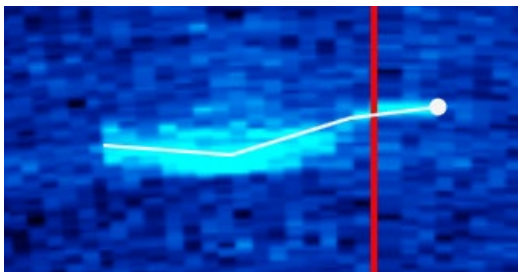

- iii. Toggling background subtraction on and off can sometimes be helpful in determining the actual end of the tail or snout.
- iv. If necessary, select <**u**> key to undo last measure segment or <**d**> key to delete all measure segments.
- e) Select **<f>** key to add measurement to the .txt file you will see measurement in red
- f) Select **<v>** key to unzoom video display window (not necessary if you have another fish in the same proximity that you want to measure).

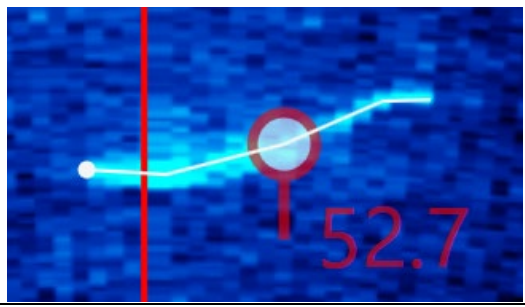

- g) Move on to the next fish image and repeat steps 4.b. through 4.f.
- h) Occasionally press <**e**> to save your work on each sequence when complete (or before you divert to another task).
- i) **Left Click** on Master Echogram to advance to new echogram section
- j) Once finished measuring the current file, advance to the next file:
	- v. Click **Background Subtraction** button to turn background subtraction on.
	- vi. Press *Alt+Right Arrow* or click the "File" icon in upper right corner of window to navigate to the next file using the file browser.
	- vii. Once new file is open in ARISFish, click **Background Subtraction** to turn background subtraction off. Now ready to begin measuring next file.
- 5) Hot keys used in measuring fish in ARISFish software.
	- a) **<e>** to "save" all echogram measurements to file
	- b) **<f>** to "fish it" (to accept the measurement and display it on the echogram)
	- c) **<u>** to "undo" the last segment
	- d) **<d>** to "delete" all segments
	- e) **<space bar>** to pause in movie mode
	- f) **<right arrow>** forward direction when you play movie or advances frame one at a time if the movie is paused
	- g) **<left arrow>** opposite of above
	- h) **Left Click Drag** to show movie over the selected time
	- i) **Right Click Drag** zooms the selected area in the video image when an echogram fish is selected
- 6) Instructions for including or excluding fish to be counted or measured
	- a) To optimize the aim of the sonar beams relative to the bottom of the river, the insonified zone is often divided into individual range strata that are sampled separately. To avoid over counting fish as they cross stratum boundaries, we apply the "centerline rule" where a fish is not counted unless it crosses the centerline of the sonar beam. The figure below demonstrates the potential for overcounting without applying this criterion.

#### b) **Summary of fish measurement rules**

- i. For a fish to be considered valid for measurement, it must cross the centerline.
	- 1. If a fish enters or exits the beam on the near- or far-range boundary (beginning or end range), the snout of the fish must cross the centerline before it can be considered a valid fish to measure.
	- 2. If the snout of the fish enters the near- or far-range boundary right on the centerline, the fish should be considered valid for measurement.
- ii. Exclude fish that hold throughout the length of the sample.
- iii. Exclude fish that are holding at either the beginning or the end of the sample.
	- 1. Fish that are actively migrating (not holding) as the sample begins or ends should be considered valid targets for measurement as long as they cross the centerline.

- iv. Exclude fish that enter the beam from downstream and then exit the beam downstream (do not measure even if they cross the centerline).
- v. Exclude fish that enter the beam from either upstream or downstream, fail to cross the center line, then disappear from the image.
- vi. Exclude fish that enter the beam from either upstream or downstream, fail to cross the center line, then disappear from the image.
- vii. Use the video image to identify actively migrating fish when several holding fish are present. If you have several fish holding throughout the sample, use the video mode or run your cursor across the echogram while watching the ARIS video image to observe fish that are actively transiting the field of view. Measure fish that are actively transiting the field of view and that meet all criteria listed above.
- viii. Consult with others if you come across a questionable trace (fish) or are unclear of the rules listed above.

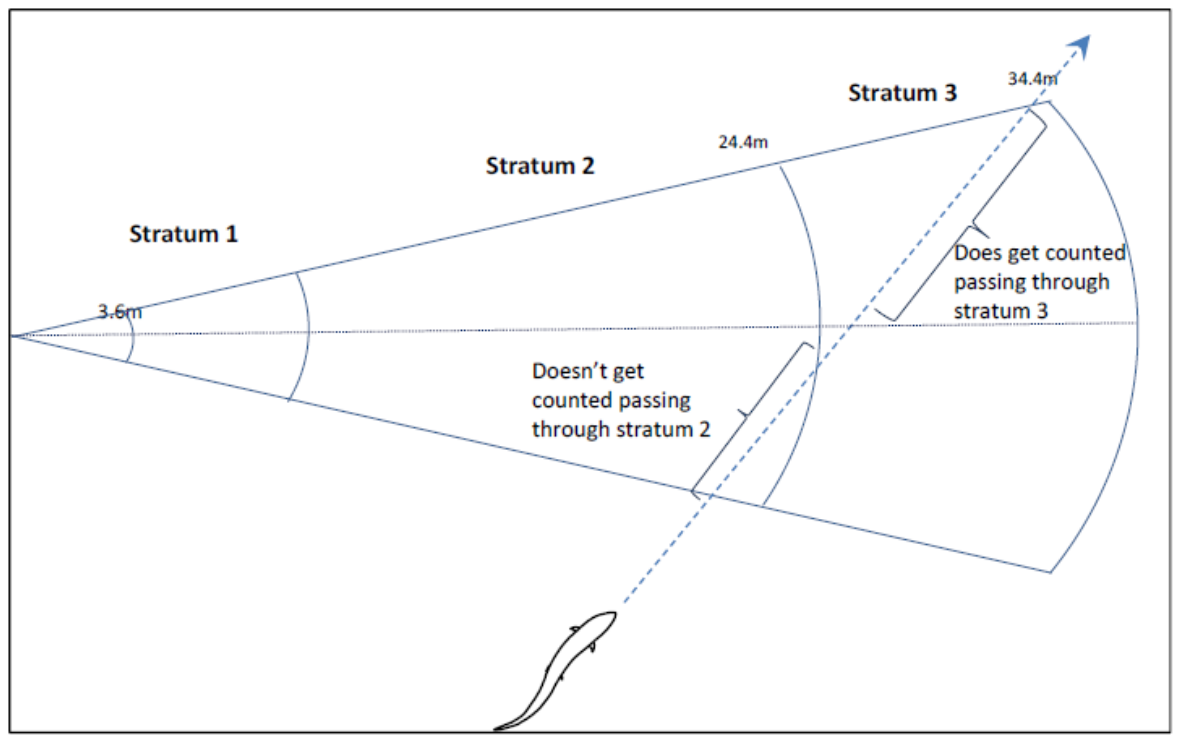

Illustration of the problem of double-counting. *Note:* To avoid counting this fish in both stratum 2 and stratum 3, the fish will only be counted in stratum 3 where it crosses the centerline of the beam.

- 7) ARISFish Output
	- a) Fish measurements are recorded to a text file (\*.txt) that is saved to the same folder that contains the ARIS data file. The text file appears as follows:

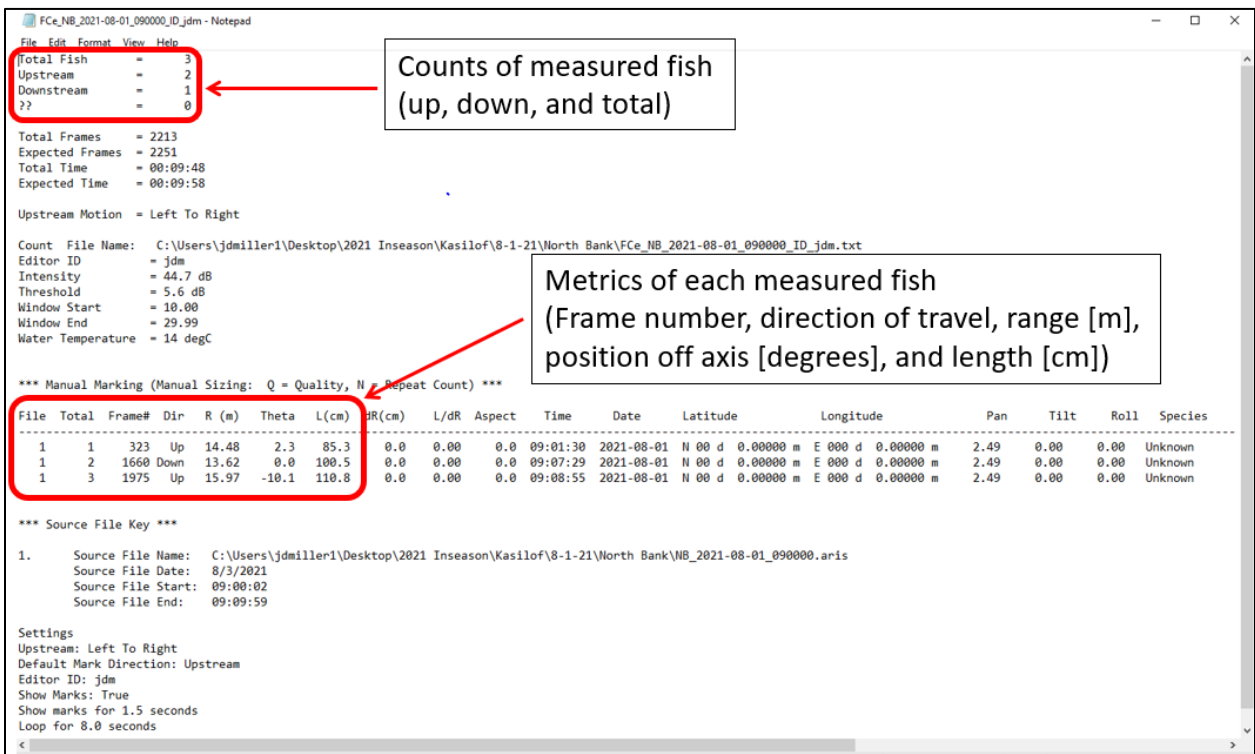